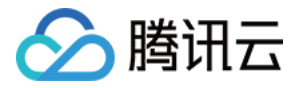

# 云数据库 **MongoDB**

# 快速入门

## 产品⽂档

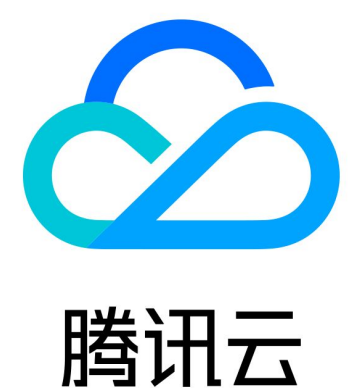

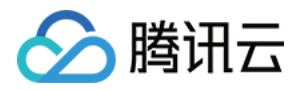

【版权声明】

©2013-2024 腾讯云版权所有

本文档著作权归腾讯云单独所有,未经腾讯云事先书面许可,任何主体不得以任何形式复制、修改、抄袭、传播全 部或部分本⽂档内容。

【商标声明】

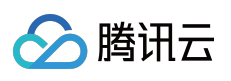

及其它腾讯云服务相关的商标均为腾讯云计算(北京)有限责任公司及其关联公司所有。本文档涉及的第三方主体 的商标,依法由权利人所有。

【服务声明】

本文档意在向客户介绍腾讯云全部或部分产品、服务的当时的整体概况,部分产品、服务的内容可能有所调整。您 所购买的腾讯云产品、服务的种类、服务标准等应由您与腾讯云之间的商业合同约定,除非双方另有约定,否则, 腾讯云对本⽂档内容不做任何明⽰或模式的承诺或保证。

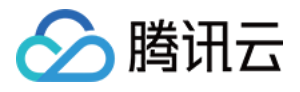

## 文档目录

快速入门 创建 [MongoDB](#page-3-1) 实例 连接 [MongoDB](#page-7-0) 实例 [读写数据库](#page-26-0)

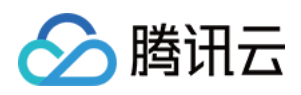

## <span id="page-3-1"></span><span id="page-3-0"></span>快速入门 创建 MongoDB 实例

最近更新时间:2023-12-27 11:35:02

## 操作场景

云数据库 MongoDB 控制台为您提供简单且易于上手的操作方式。您无需编写代码或运行程序,可直接通过控制台使 用服务。您可根据本文的介绍,购买和配置您的第一台 云数据库 [MongoDB](https://www.tencentcloud.com/document/product/240/44179) 实例。

## 前提条件

已注册腾讯云账号并完成实名认证。

如需注册腾讯云账号[:点此注册腾讯云账号。](https://www.tencentcloud.com/register)

如需完成实名认证:[点此完成实名认证。](https://www.tencentcloud.com/zh/account/login?s_url=https%3A%2F%2Fconsole.tencentcloud.com%2F)

已规划数据库实例所在地域、可用区,请参见 地域与可用区。

已规划数据库实例需满足的规格与性能,请参见 [产品规格](https://www.tencentcloud.com/document/product/240/31183) 与 [产品性能](https://www.tencentcloud.com/document/product/240/46145)。

已规划数据库实例的私有网络与安全组,请参见 创建私有网络 与 [配置安全组](https://www.tencentcloud.com/document/product/240/31489)。当前暂不支持外网访问。

已了解数据库实例的计费详情,请参见[计费概述](https://www.tencentcloud.com/document/product/240/3550)。按量计费数据库创建时会冻结一个小时的数据库费用,请确保您 的账户余额充足再进行购买。

已规划数据库实例归属的业务项目。如需创建,请在**账号中心**的**项目管理**中新建项目。

已了解数据库各版本之前的差异,请参见[存储引擎与版本](https://www.tencentcloud.com/document/product/240/31706)。

### 操作步骤

1. 使用腾讯云账号登录 [MongoDB](https://buy.tencentcloud.com/mongodb) 购买页。

2. 请参见下表, 根据实际需求配置实例规格。

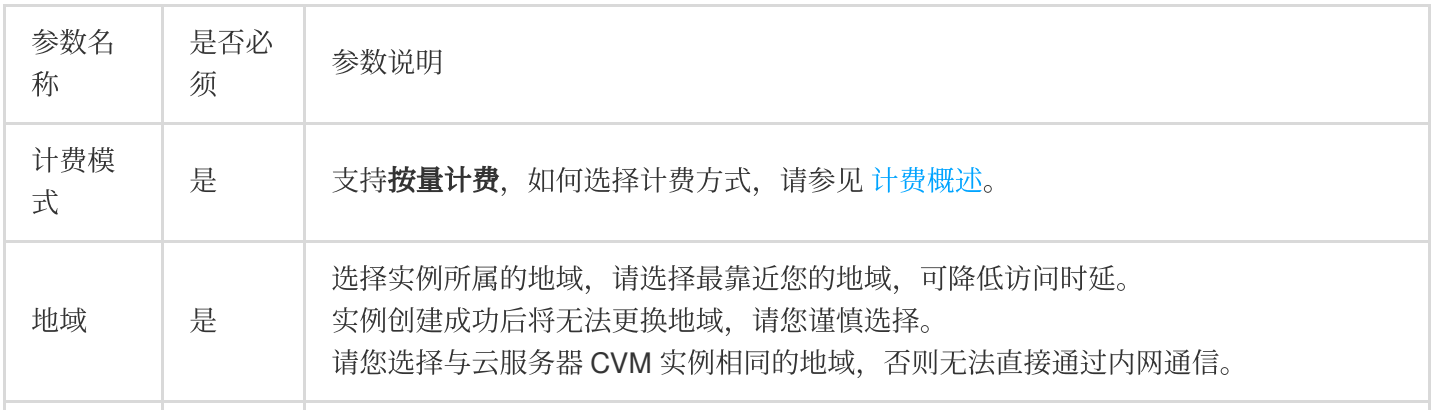

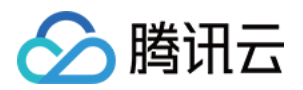

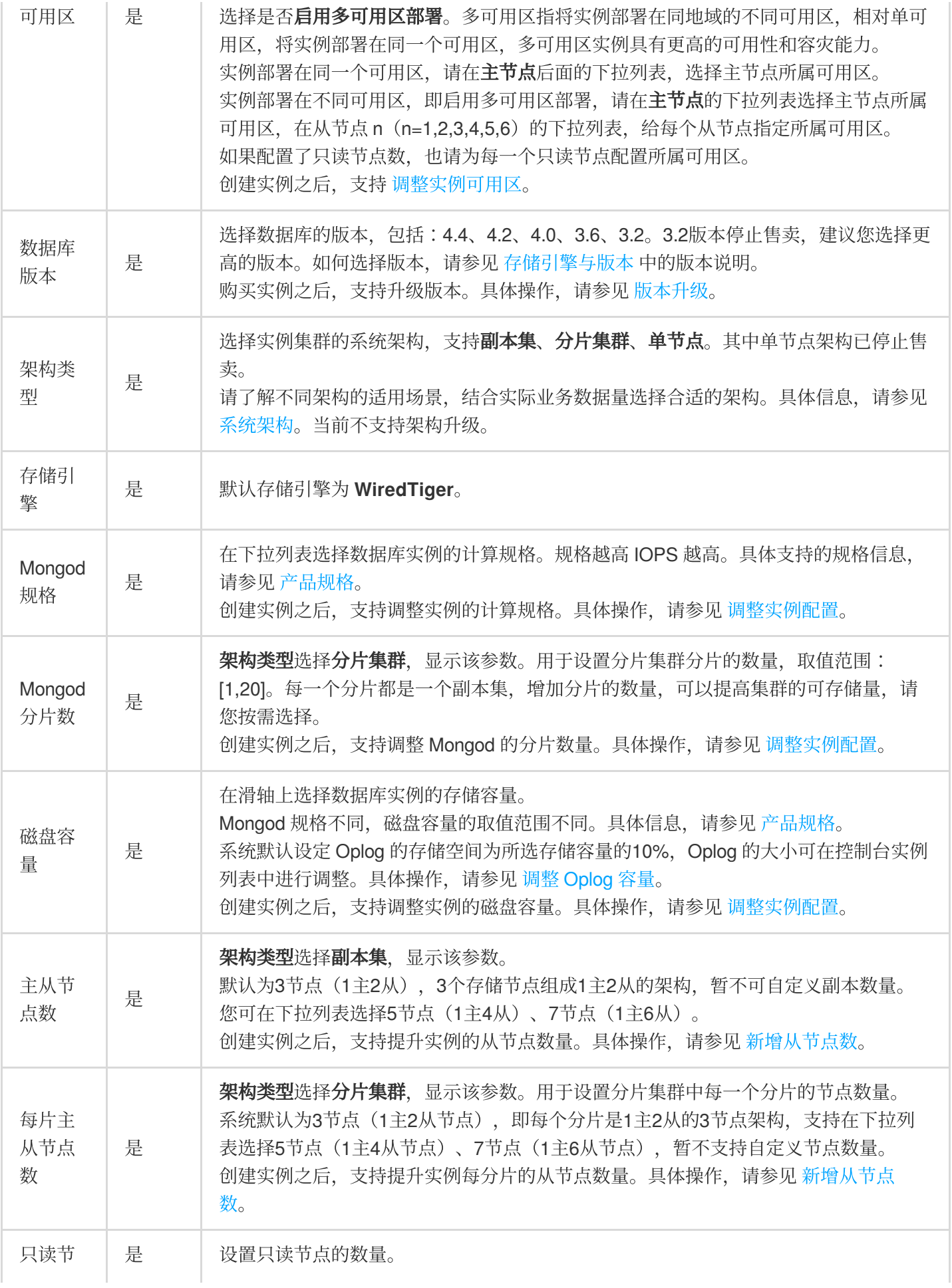

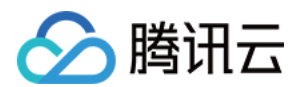

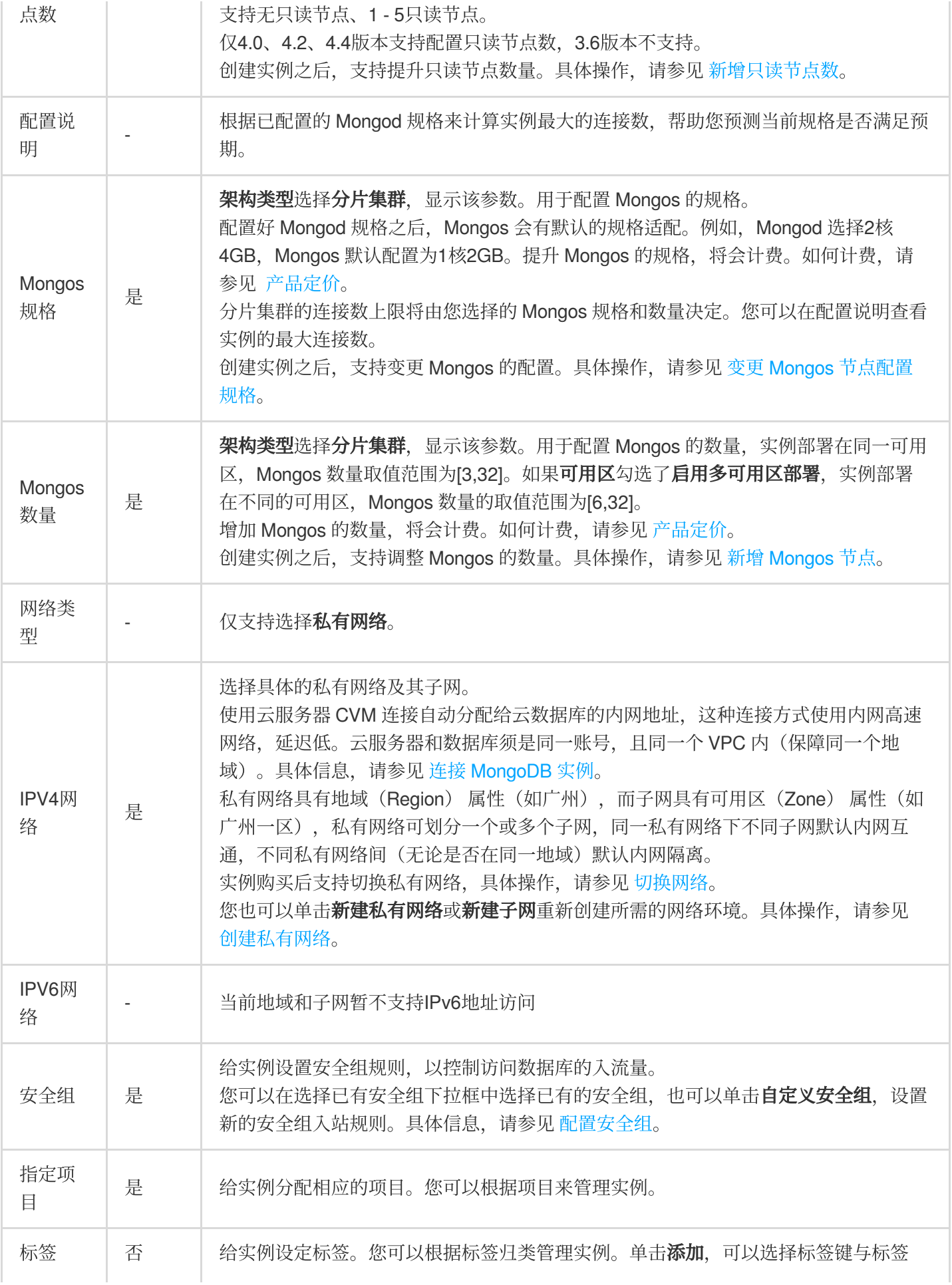

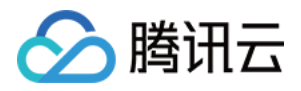

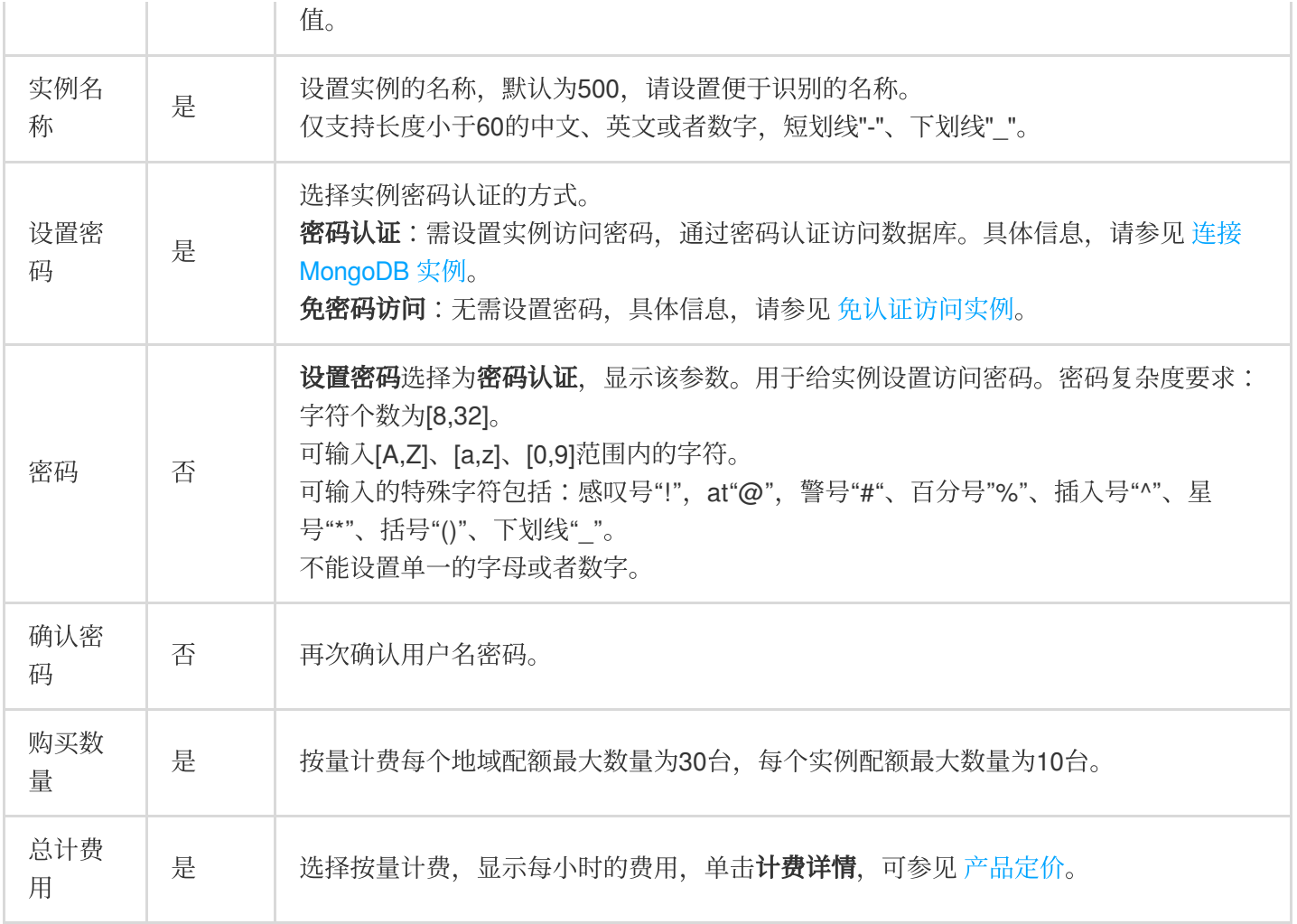

3. 确认参数配置无误,单击立即购买,提示购买成功,单击前往控制台,在实例列表,待实例状态显示为运行中, 即可正常使用。

## 后续操作

使用云服务器 CVM 直接访问云数据库的内网地址,请参见连接 [MongoDB](https://www.tencentcloud.com/zh/document/product/240/7092) 实例。 查看实例列表信息及其实例详情,具体信息,请参⻅ [查看实例详情。](https://www.tencentcloud.com/document/product/240/44179)

## <span id="page-7-0"></span>连接 MongoDB 实例

最近更新时间:2024-01-11 16:41:07

■ 腾讯云

实例创建成功之后,您可以通过 MongoDB shell 或者各语言驱动访问数据库,并进行读写、查询等操作。

## 基本介绍

#### **shell** 方式

MongoDB Shell 是 MongoDB 自带的一种交互式 JavaScript 命令行管理工具, 对很多常用的命令进行了封装, 您可 以在云服务器 CVM 上安装 MongoDB Shell 工具, 然后使用 Shell 命令连接 MongoDB 实例, 进而对数据库进行读 写、更新或者查询等操作。

#### 注意

使用[云服务器](https://www.tencentcloud.com/document/product/213/10517) CVM 连接自动分配给云数据库的内网地址,这种连接方式使用内网高速网络,延迟低。云服务器和 数据库须是同一账号,且同一个 VPC 内(保障同一个地域),或同在基础网络内。暂不支持外网访问方式。

#### **URI** ⽅式

URI 是统一资源标志符 (Uniform Resource Identifier), 是 Web 上每一种可用资源的唯一标识。MongoDB 官方推 荐使用 URI 的方式连接 MongoDB, 大部分的驱动程序也支持 URI 形式连接。 典型的 URI 连接示例如下:

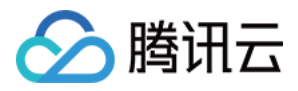

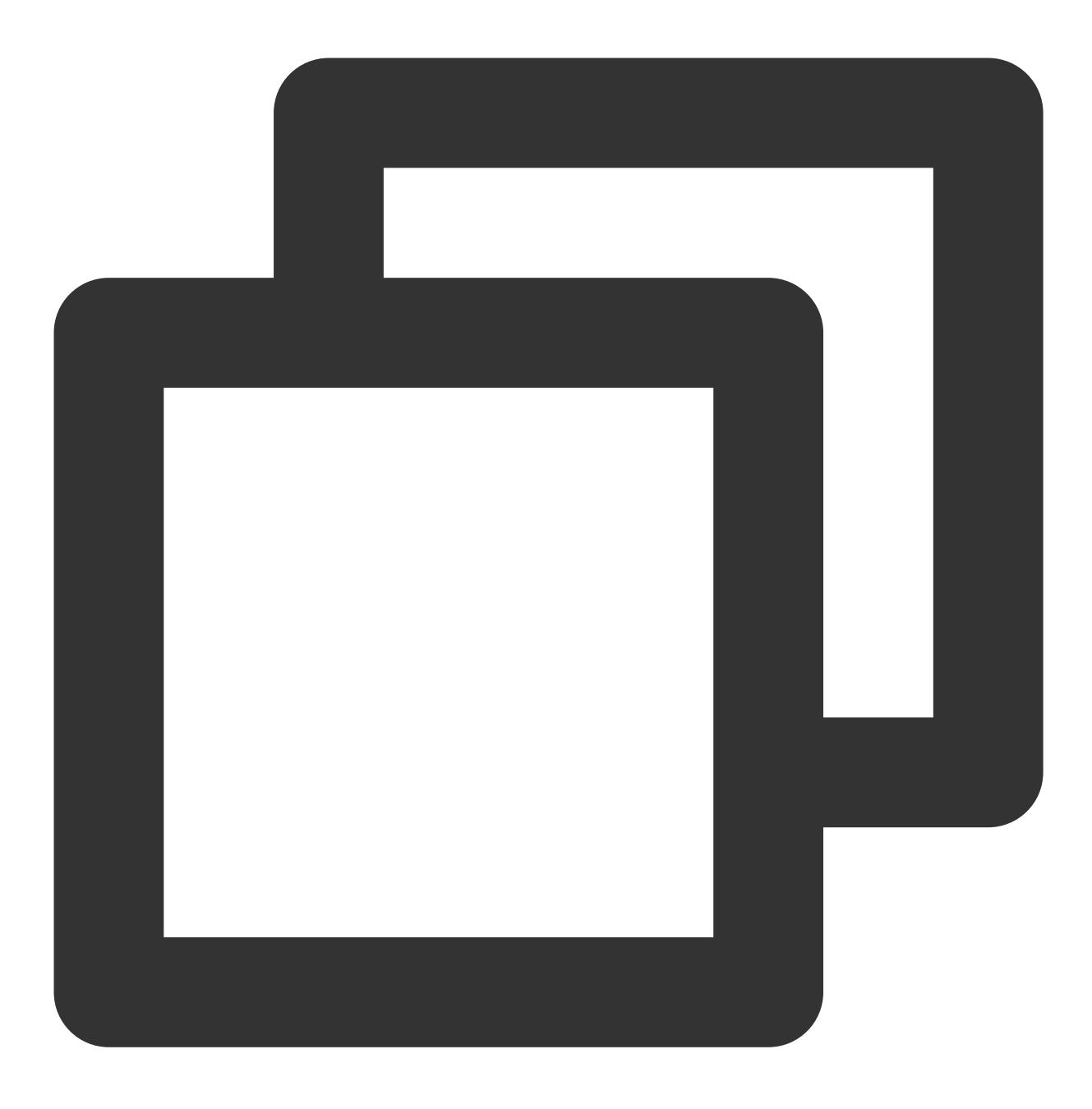

mongodb://username:password@IP:27017/admin

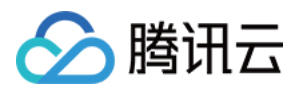

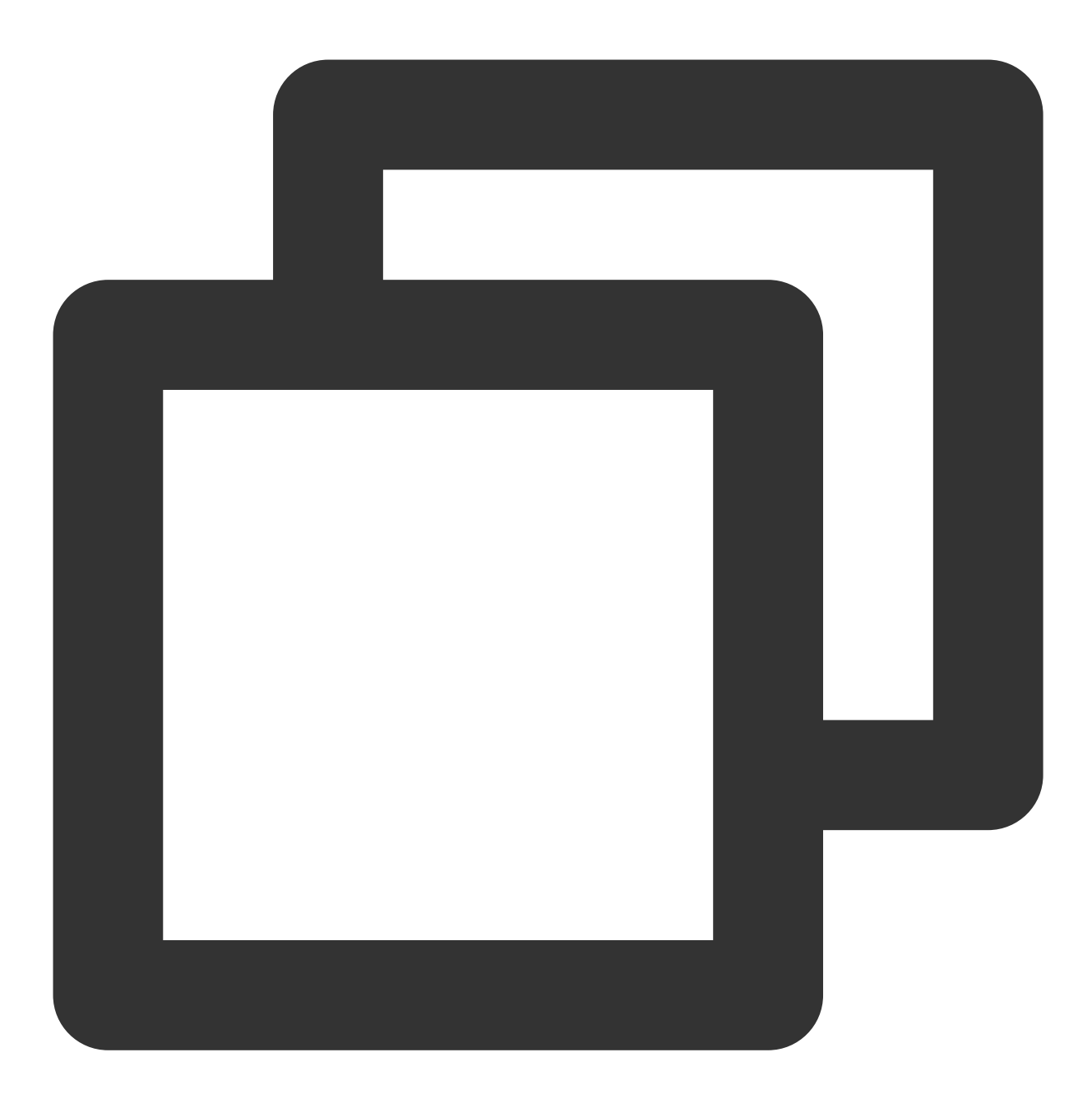

mongodb://username:password@IP:27017/somedb?authSource=admin

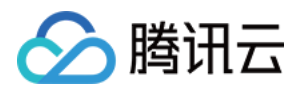

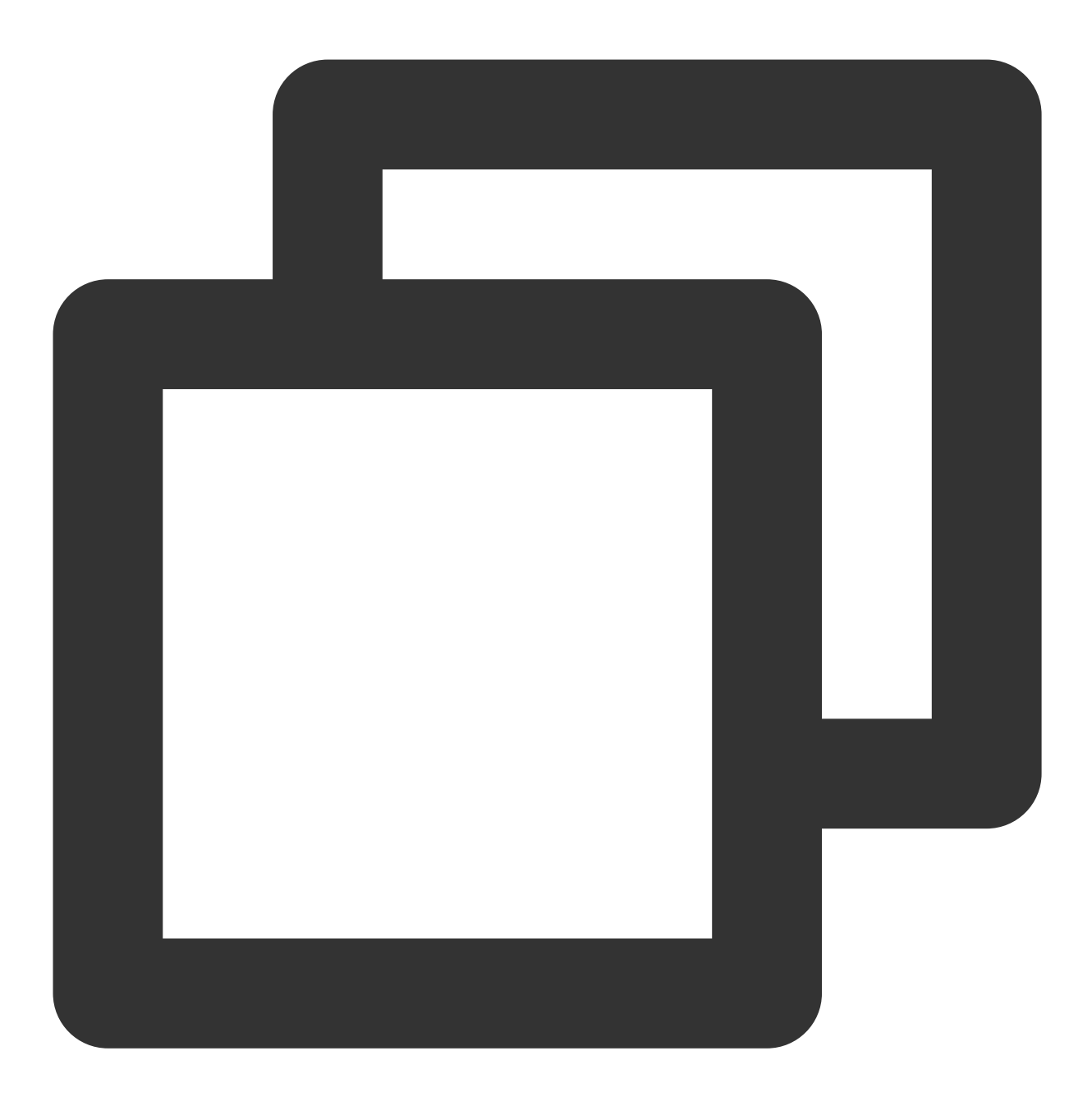

mongodb://username:password@IP:27017/somedb?authSource=admin&readPreference=seconda

#### URI 各个组成部分含义解释如下表所示。更多内容,请参见 [MongoDB](https://docs.mongodb.com/manual/reference/connection-string/) 官网文档。

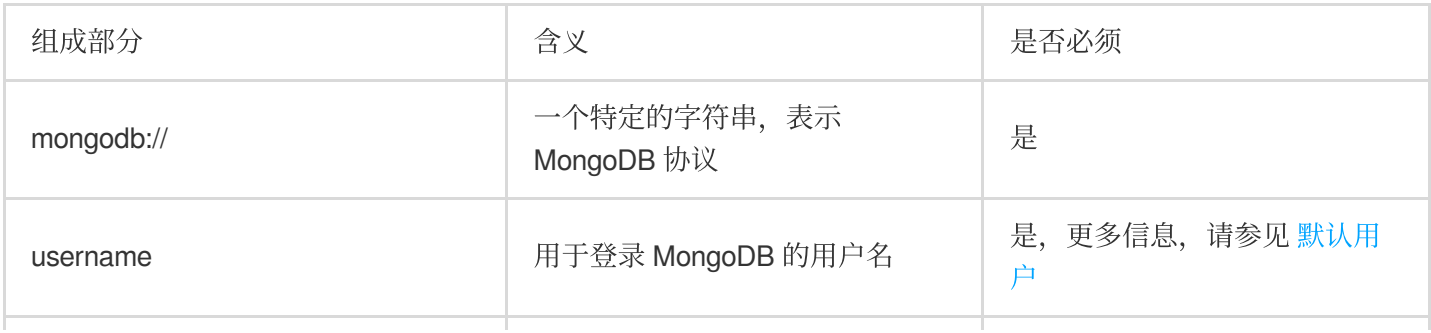

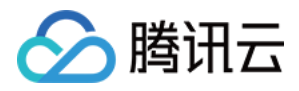

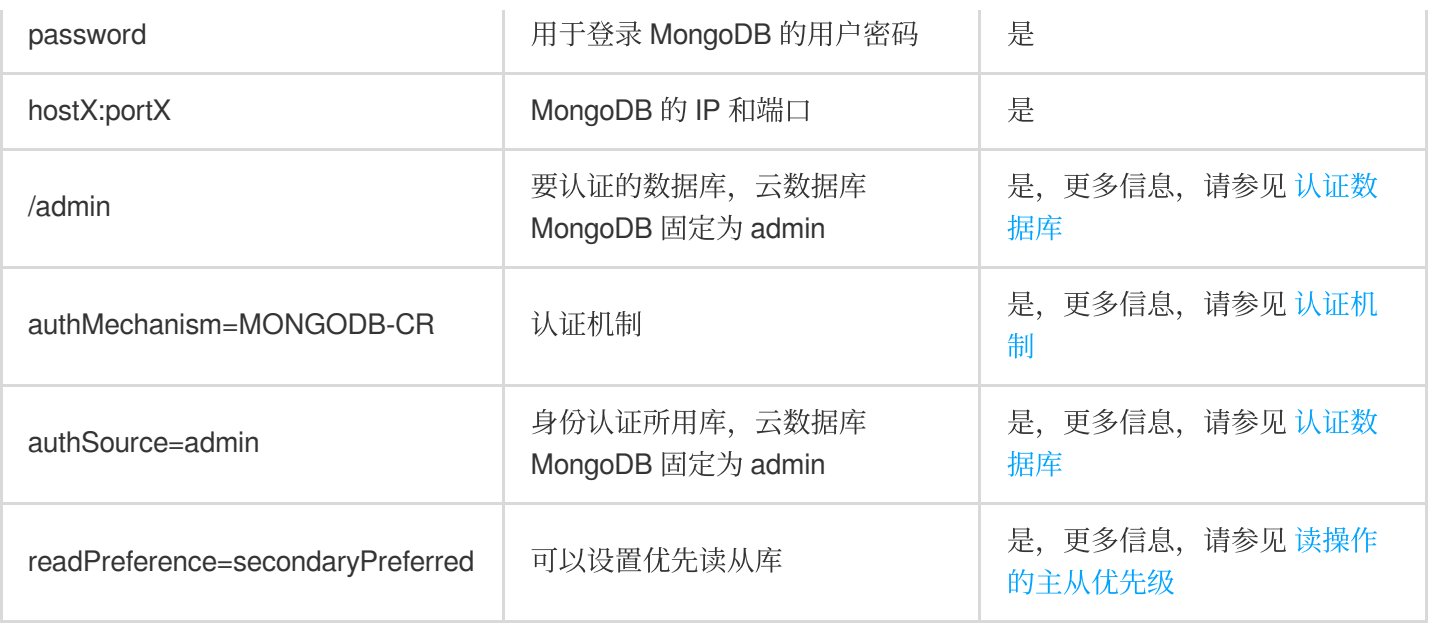

## 通过 Shell 方式连接数据库

介绍通过 mongo shell 方式连接数据库的操作方法。

#### 前提条件

[注册腾讯云账号,](https://www.tencentcloud.com/document/product/378/17985)并完成 [实名认证](https://www.tencentcloud.com/document/product/378/3629)。

申请与云数据库 MongoDB 实例在同一地域同一个 VPC 内的 Linux [云服务器](https://www.tencentcloud.com/document/product/213/10517) CVM。

已 [创建云数据库](https://www.tencentcloud.com/document/product/240/3551) MongoDB 实例, 且状态为运行中。

已在**数据库管理**页面的账号管理页签获取访问数据库实例用户名与密码信息。具体操作,请参见[账号管理。](https://www.tencentcloud.com/document/product/240/44183) 已在实例列表获取访问数据库实例的内网 IP 地址与端口。具体操作, 请参见 [实例详情。](https://www.tencentcloud.com/document/product/240/44179)

#### 操作步骤

#### 步骤**1**:登录云服务器 **CVM**

- 1. 登录 [云服务器控制台](https://console.tencentcloud.com/cvm/instance/index?rid=1)。
- 2. 在左侧导航栏,选择实例。
- 3. 在实例管理页面上方, 选择地域。
- 4. 在实例列表中找到已申请的 CVM, 单击右侧**操作**列中的登录。
- 5. 输入申请 CVM 时设置的用户名密码即可登录云服务器。

#### 步骤**2**:下载并解压 **MongoDB Shell**

1. 进入安装 MongoDB Shell 的路径下, 使用 mkdir 命令, 创建单独的文件夹, 方便管理。

2. 在已创建的文件夹路径下,使用 wget 命令下载 MongoDB Shell。示例如下:

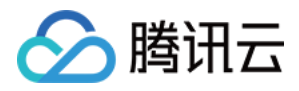

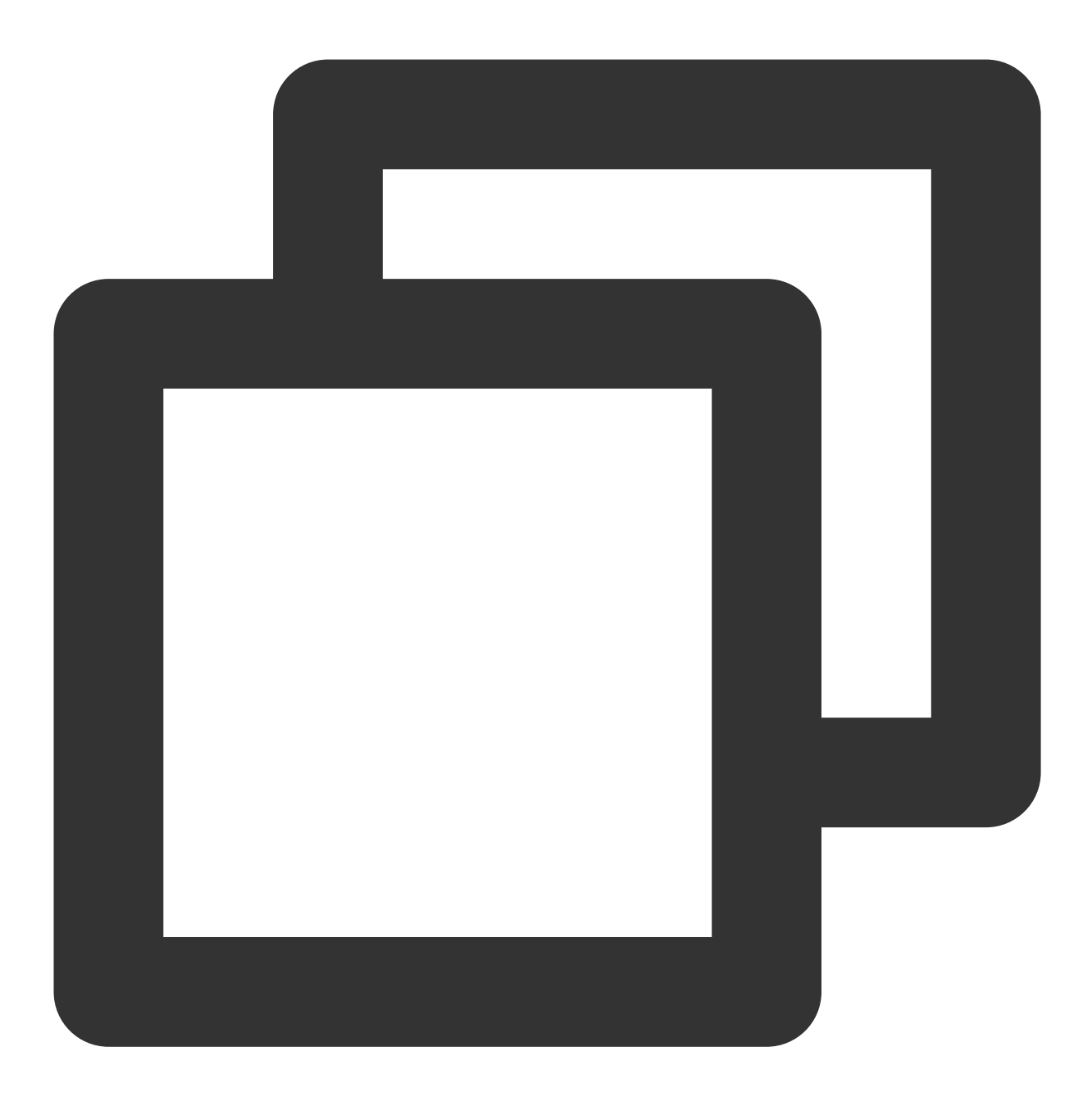

wget https://fastdl.mongodb.org/linux/mongodb-linux-x86\_64-rhel70-XX.XX.XX.tgz

#### 说明

您选择 MongoDB Shell 版本时,请注意选择与云数据库 MongoDB 服务并与 CVM 操作系统相匹配的版本。具体下载 信息,请参见[下载地址](https://www.mongodb.com/try/download/community)。

3. 使用 tar 命令解压已下载的 MongoDB Shell 的安装包。示例如下:

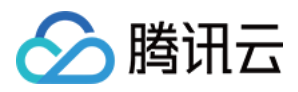

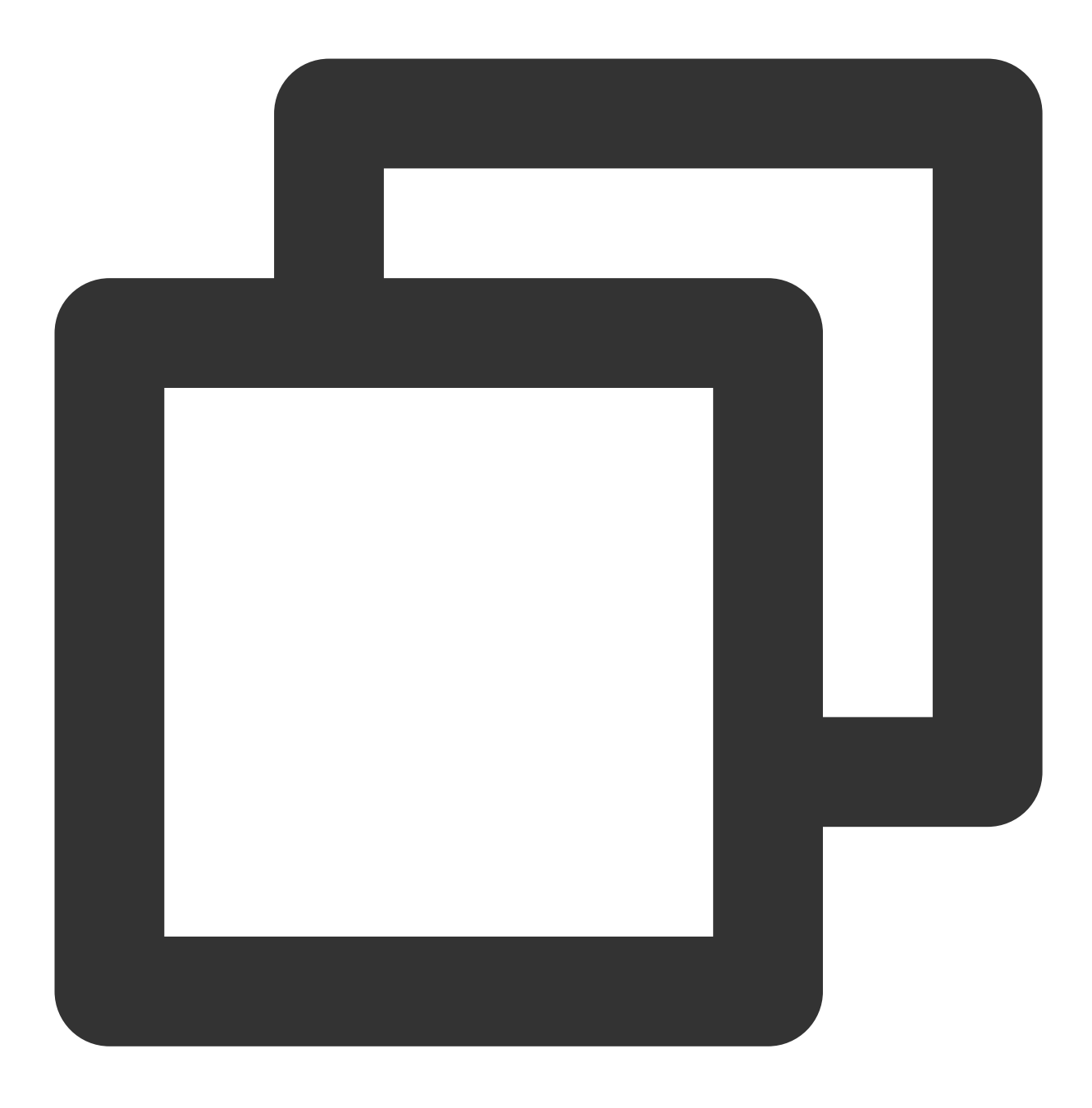

tar zxvf mongodb-linux-x86\_64-rhel70-XX.XX.XX.tgz

#### 步骤**3**:连接 **MongoDB**

1. 使用 cd 命令进入 MongoDB Shell 已解压的路径。示例如下:

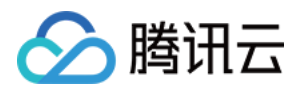

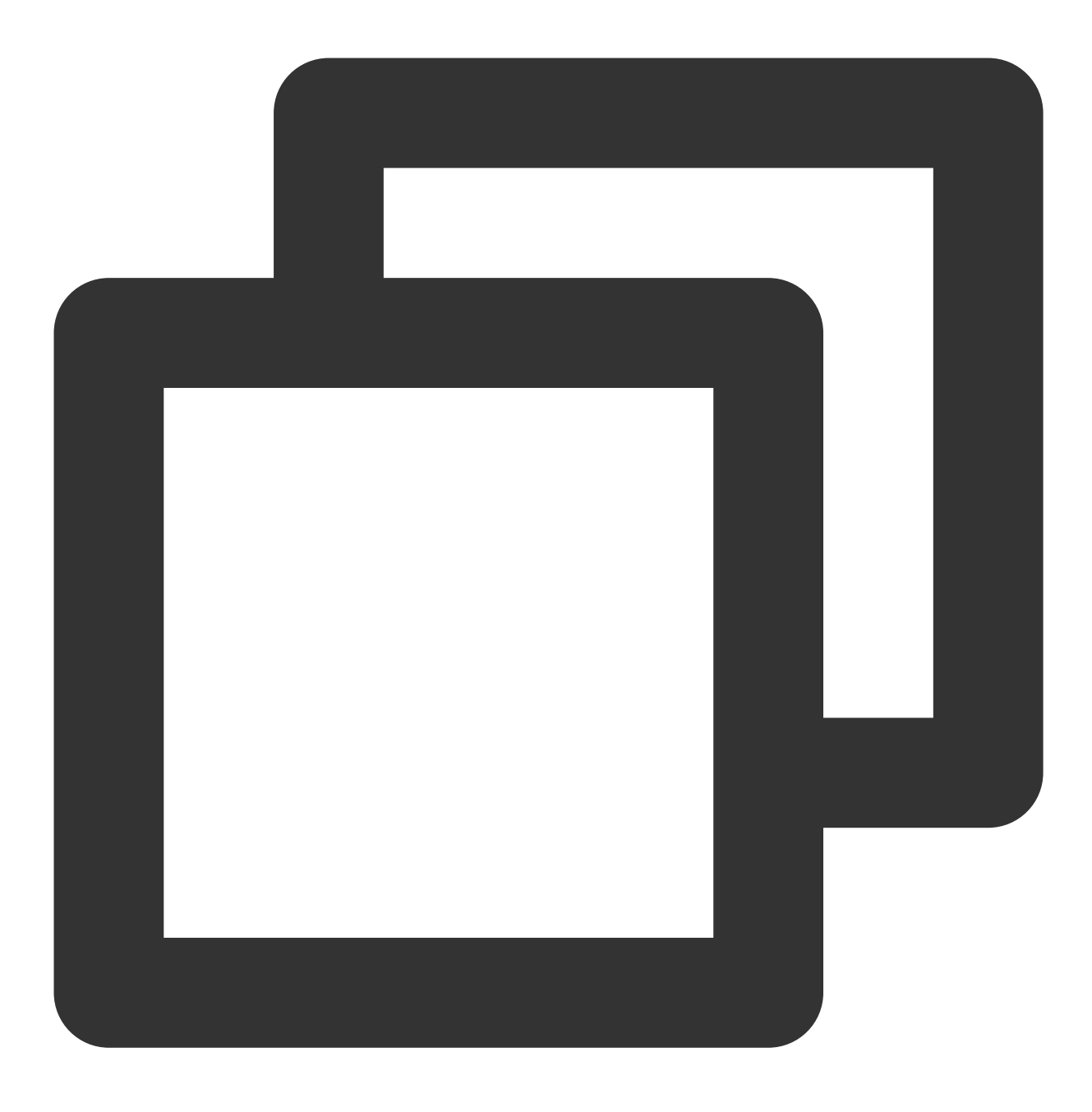

cd mongodb-linux-x86\_64-rhel70-XX.XX.XX

2. 执⾏如下命令,进⼊ MongoDB 。

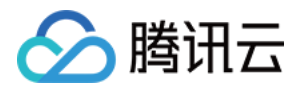

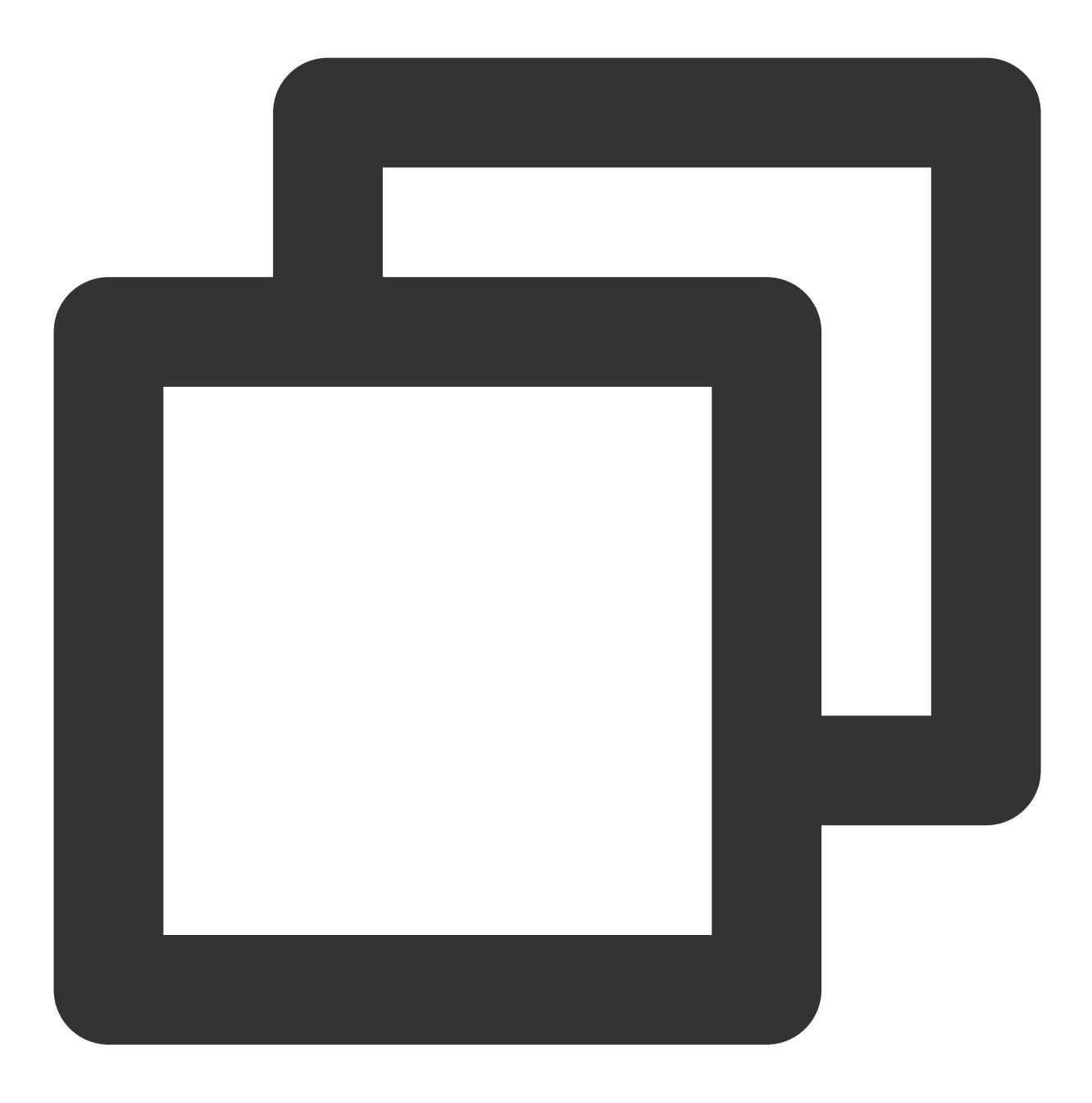

./bin/mongo -umongouser -plxh\*\*\*\*\* 172.xx.xx.xx:27017/admin

其中, -u 后面指示连接数据库的用户名, -p 后面指示用户名的密码, 172.xx.xx.xx 和 27017 分别指定 MongoDB 实 例主节点或从节点的 IP 地址 和端口, 请您根据实际配置信息替换。 如忘记用户名与密码,请参见[账号管理](https://www.tencentcloud.com/document/product/240/44183) 查看修改账号密码信息。 您可在[节点管理](https://www.tencentcloud.com/document/product/240/49124) 获取访问数据库实例主节点或从节点的 IP 地址与端口。 如果为多个 IP 访问, 可将多个 IP 分别配置, 使用英文逗号分隔开即可, 例如: --host 172.XX.XX.XX:27017,172.XX.XX.XX:27017,172.30.XX.XX:27017 。 连接成功提示信息如下所示。更多连接示例, 请参见 Shell 连接示例。

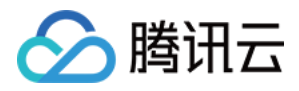

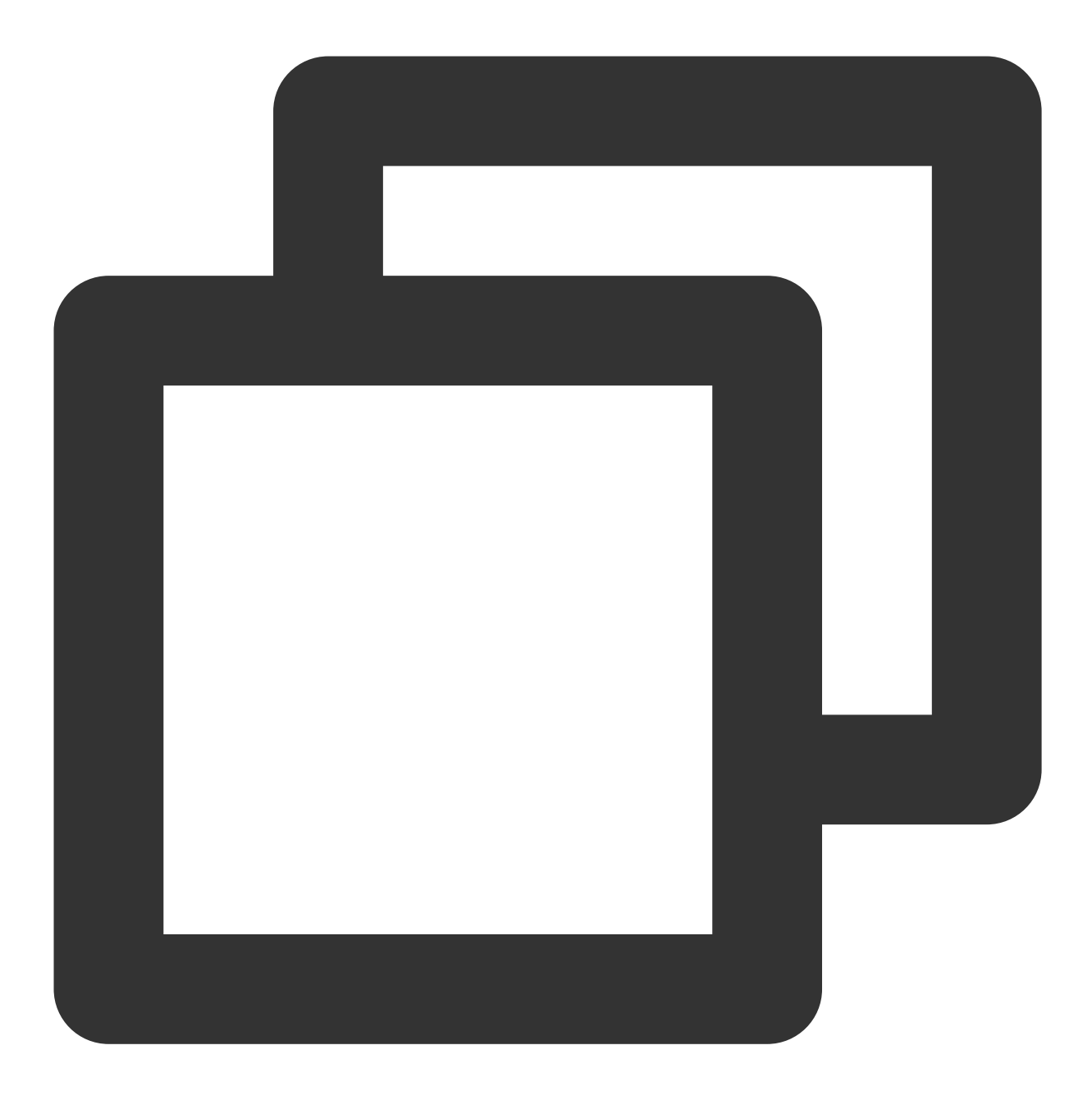

```
MongoDB shell version v4.2.16
connecting to: mongodb://172.x.x.X:27017/admin?compressors=disabled&gssapiServiceNa
Implicit session: session { "id" : UUID("aeb18f32-6413-49da-864a-5123b4d2****") }
MongoDB server version: 4.2.11
Welcome to the MongoDB shell.
```
#### 说明

副本集,您可以连接 Primary 节点、Secondary1 节点或 Secondary2 节点的连接地址。 Primary 节点: 副本集实例中的主节点,连接该节点可执行数据库的读写操作。 Secondary 节点: 副本集实例中的从节点, 连接该节点仅能执行数据库的读操作。

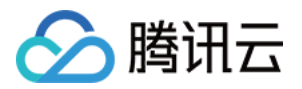

分片集群, 您可以连接任意一 mongos 节点的连接地址。

### 通过 URI 方式连接数据库

介绍多语言 SDK 客户端通过 URI 方式连接云数库 MongoDB 的具体方法。

#### 前提条件

[注册腾讯云账号,](https://www.tencentcloud.com/document/product/378/17985)并完成 [实名认证](https://www.tencentcloud.com/document/product/378/3629)。

准备多语言 SDK 运行环境。

获取 URI 连接串:登录 [MongoDB](https://console.tencentcloud.com/mongodb) 控制台, 在实例列表找到目标实例, 在其实例详情页面的网络配置区域的访问地 址中复制即可。

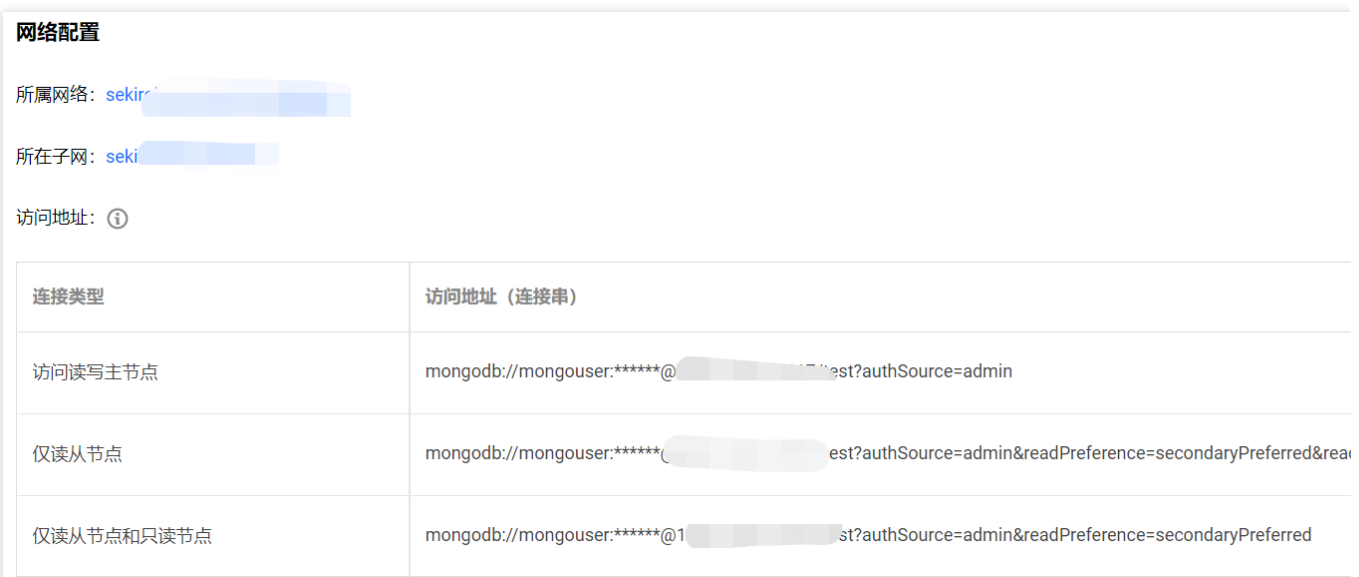

#### 连接示例

连接云数据库 MongoDB 最低驱动版本需要 3.2 版本, 建议使用最新版的客户端驱动以保证最好的兼容性, 包括 Shell 套件、Java jar 包、PHP 扩展、Node.js 模块等, 具体请参见 MongoDB 官网驱动介绍。以下给出了云数据库 MongoDB 所支持的多语言 SDK 的具体示例, 您可以根据示例拼接 URI, 尝试连接数据库, 并使用数据库进行读写 操作。

PHP 连接示例 Node.js 连接示例 [mongoose](https://www.tencentcloud.com/document/product/240/3979#node.js-mongoose-.E8.BF.9E.E6.8E.A5.E7.A4.BA.E4.BE.8B) 连接示例 Java 连接示例 Python 连接示例 Go 连接示例 PHP [重连机制](https://www.tencentcloud.com/document/product/240/4980)

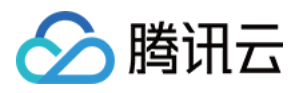

## 更多参考

#### <span id="page-18-0"></span>默认用户

云数据库 MongoDB 內建了默认用户 mongouser, 3.2版本的实例支持另外一个内建用户 rwuser。您可以在 [MongoDB](https://console.tencentcloud.com/mongodb) 控制台 的数据库管理页面查看系统账号,管理权限以满足业务需求。 **rwuser** 是唯⼀使⽤ MONGODB-CR 认证的⽤户,URI ⽰例如下:

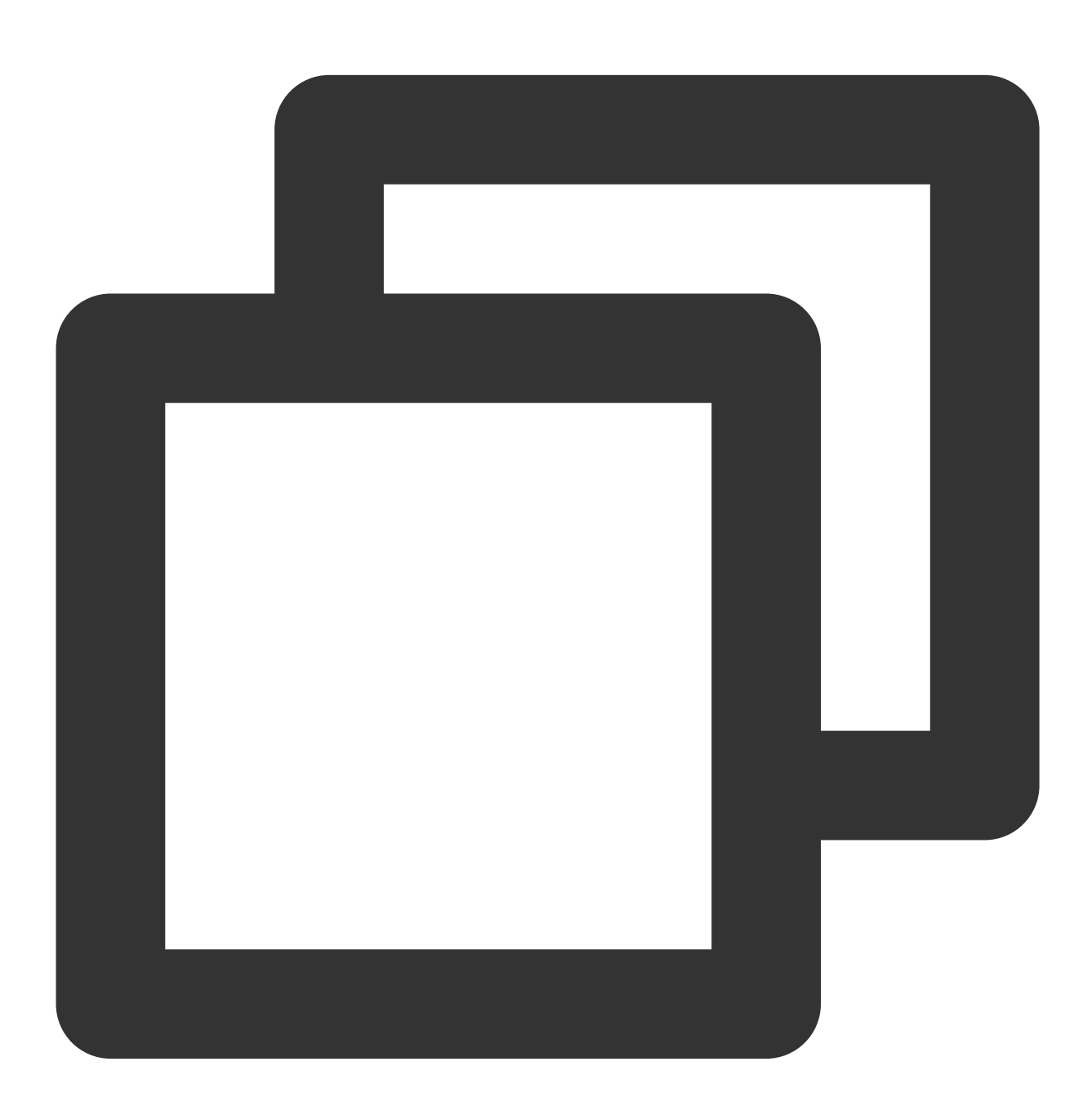

mongodb://rwuser:password@10.66.100.186:27017/admin?authMechanism=MONGODB-CR

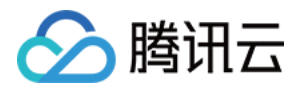

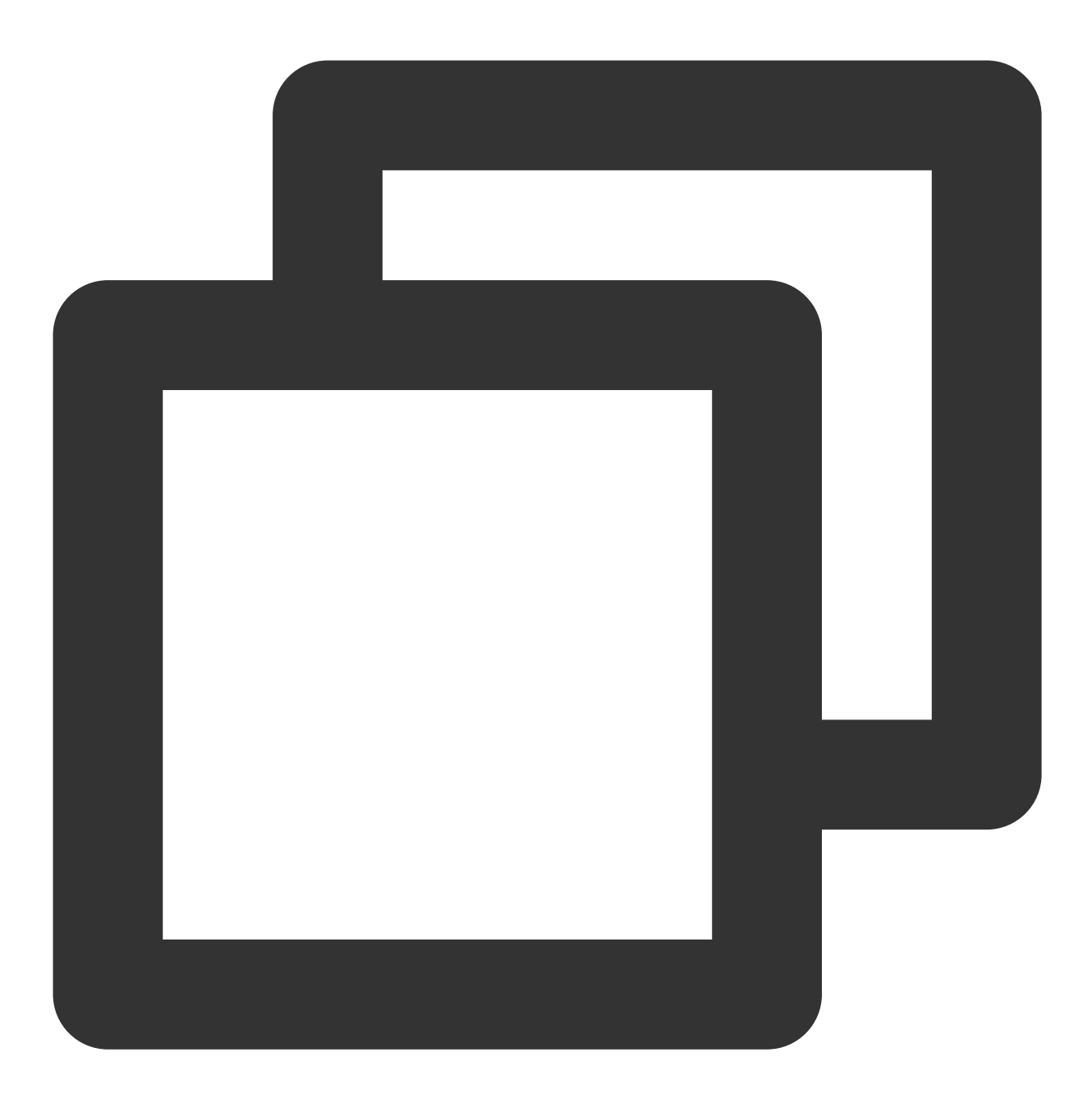

mongodb://rwuser:password@10.66.100.186:27017/somedb?authMechanism=MONGODB-CR&authS

**mongouser** 以及在 [MongoDB](https://console.tencentcloud.com/mongodb) 控制台 创建的⽤户均是使⽤ SCRAM-SHA-1 认证的⽤户,URI ⽰例如下:

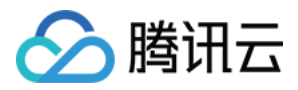

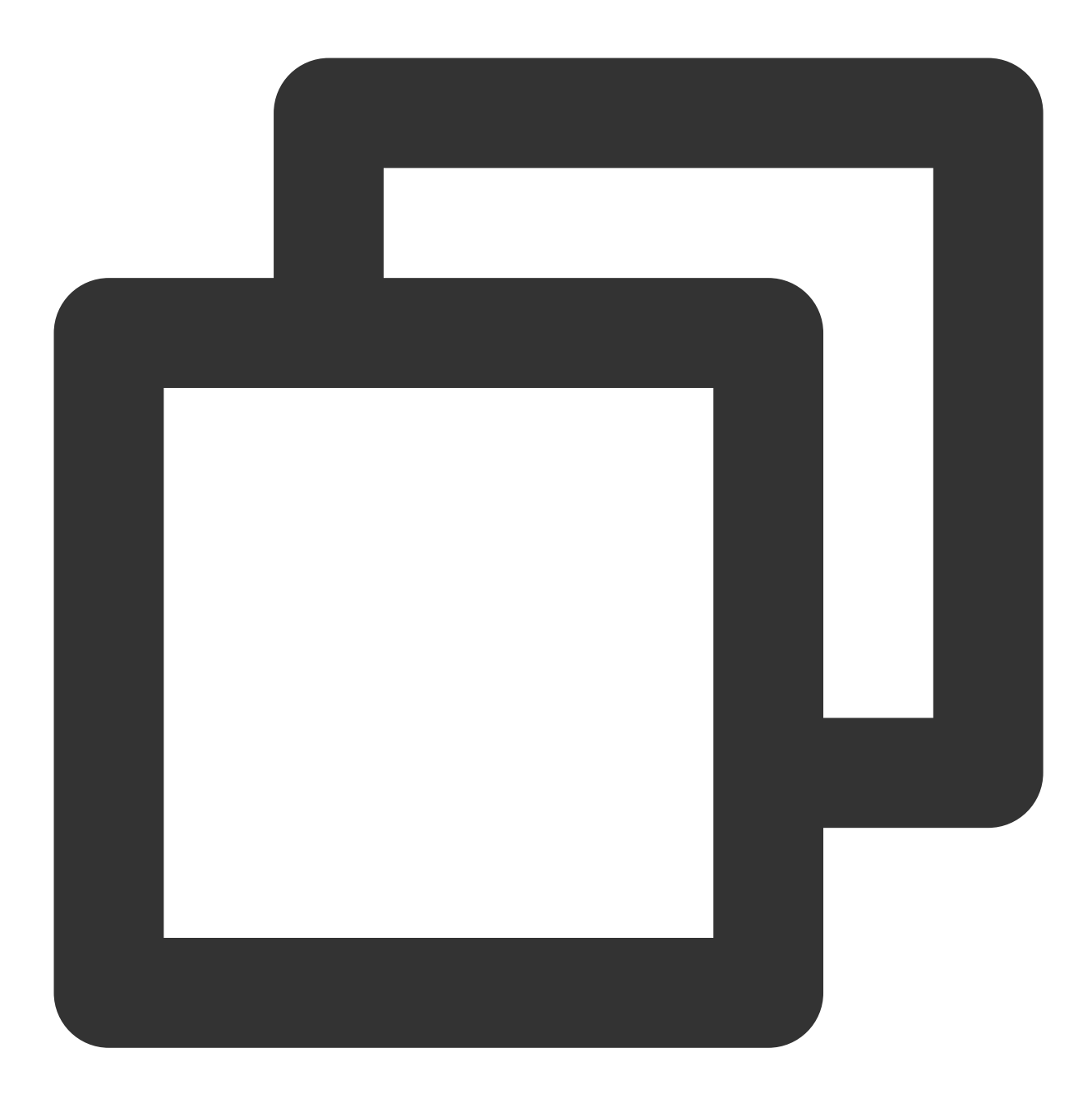

mongodb://mongouser:password@10.66.100.186:27017/admin

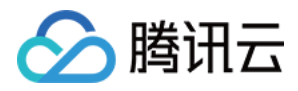

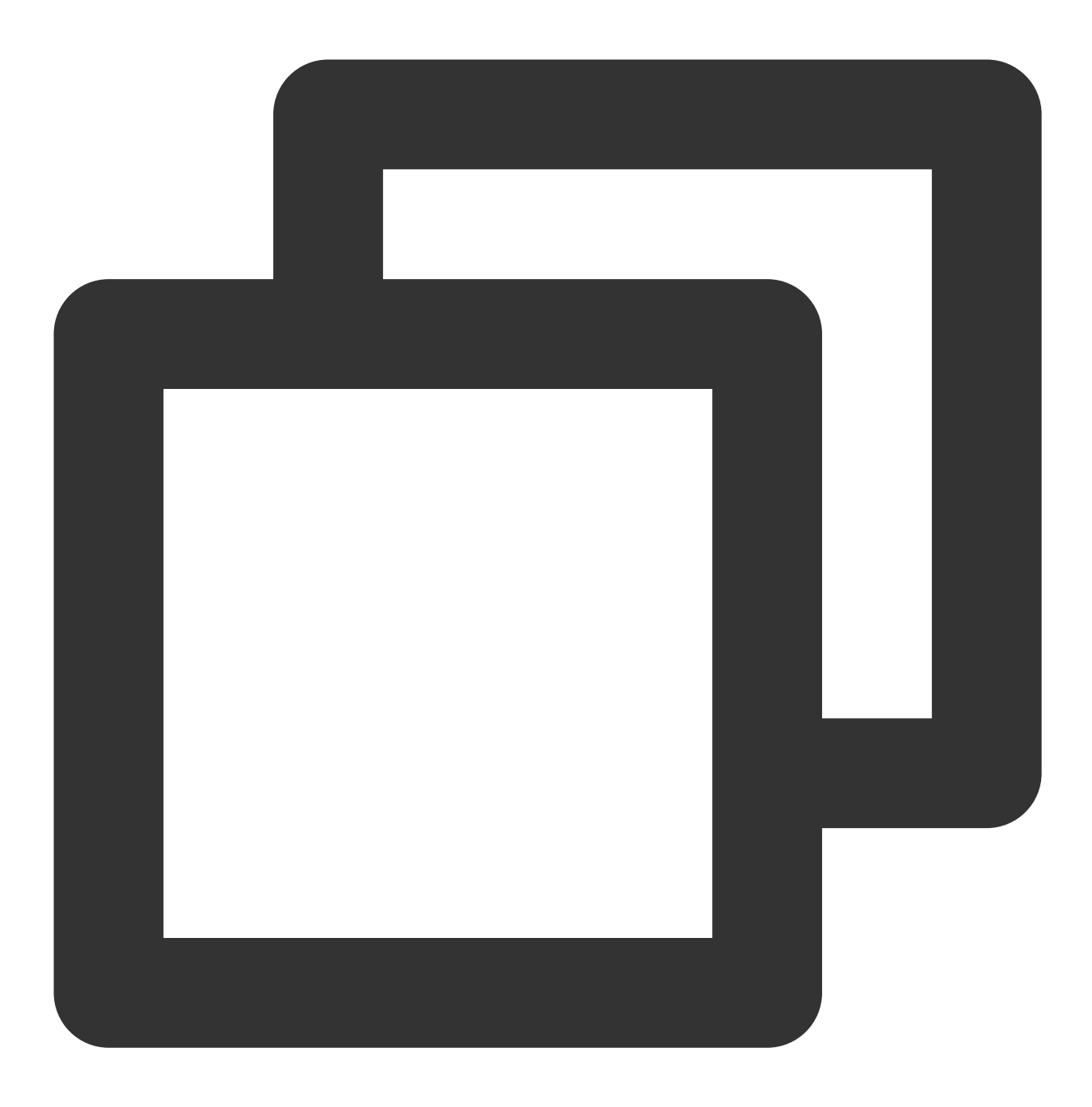

mongodb://mongouser:password@10.66.100.186:27017/somedb?authSource=admin

#### <span id="page-21-0"></span>认证数据库

云数据库 MongoDB 统一使用 admin 库作为登录鉴权的认证数据库, 所以在 URI 中端口后面必须加上"/admin"以指 定认证库,通过认证后再切换到具体业务数据库进行读写操作, URI 示例:

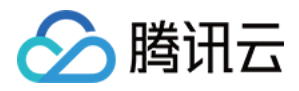

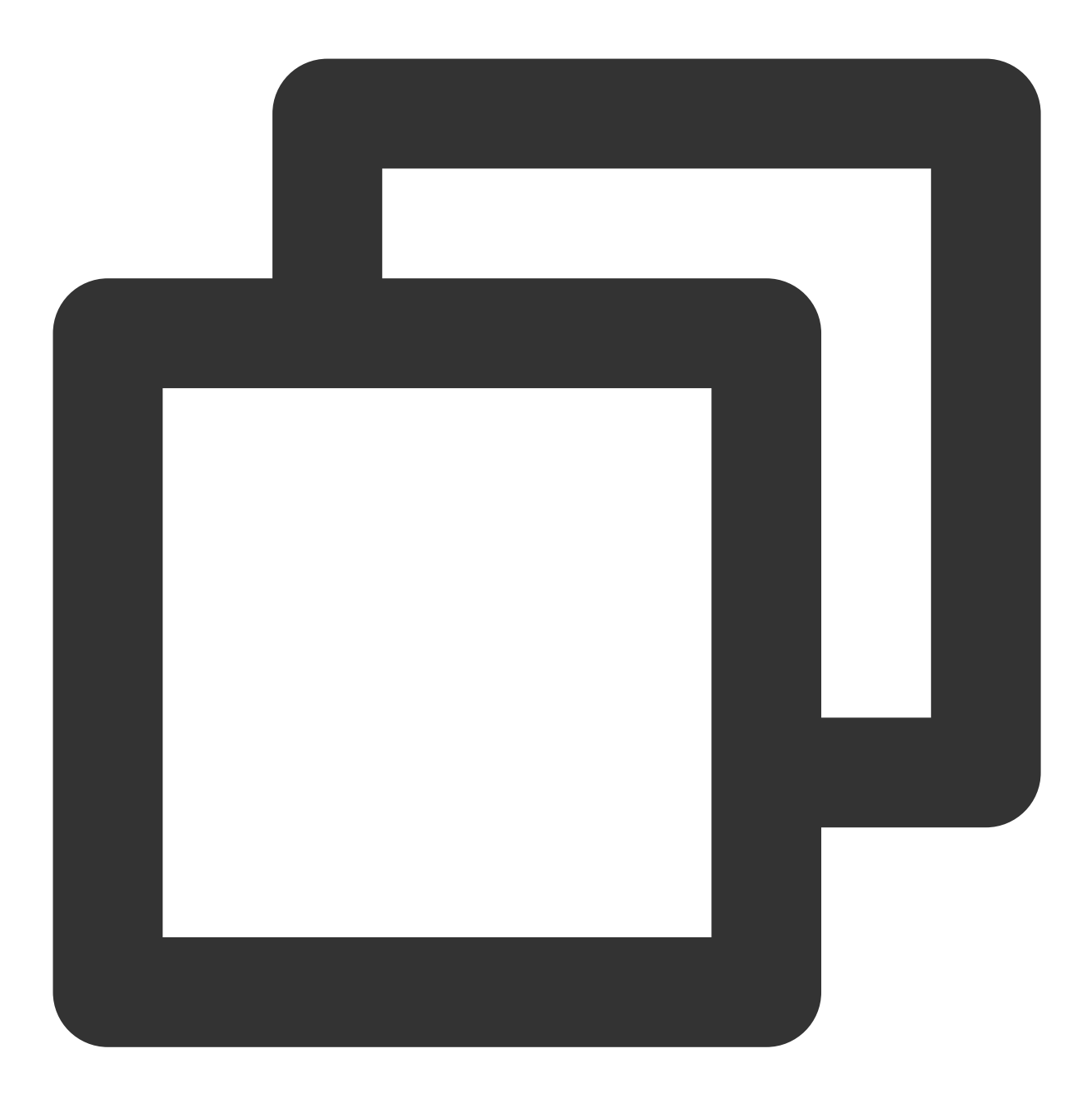

mongodb://username:password@IP:27017/admin

当然,也可通过直接指定读写目标数据库和额外的认证库参数 (authSource=admin) 来直达目标数据库, URI 示 例:

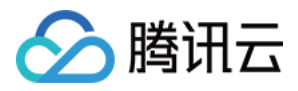

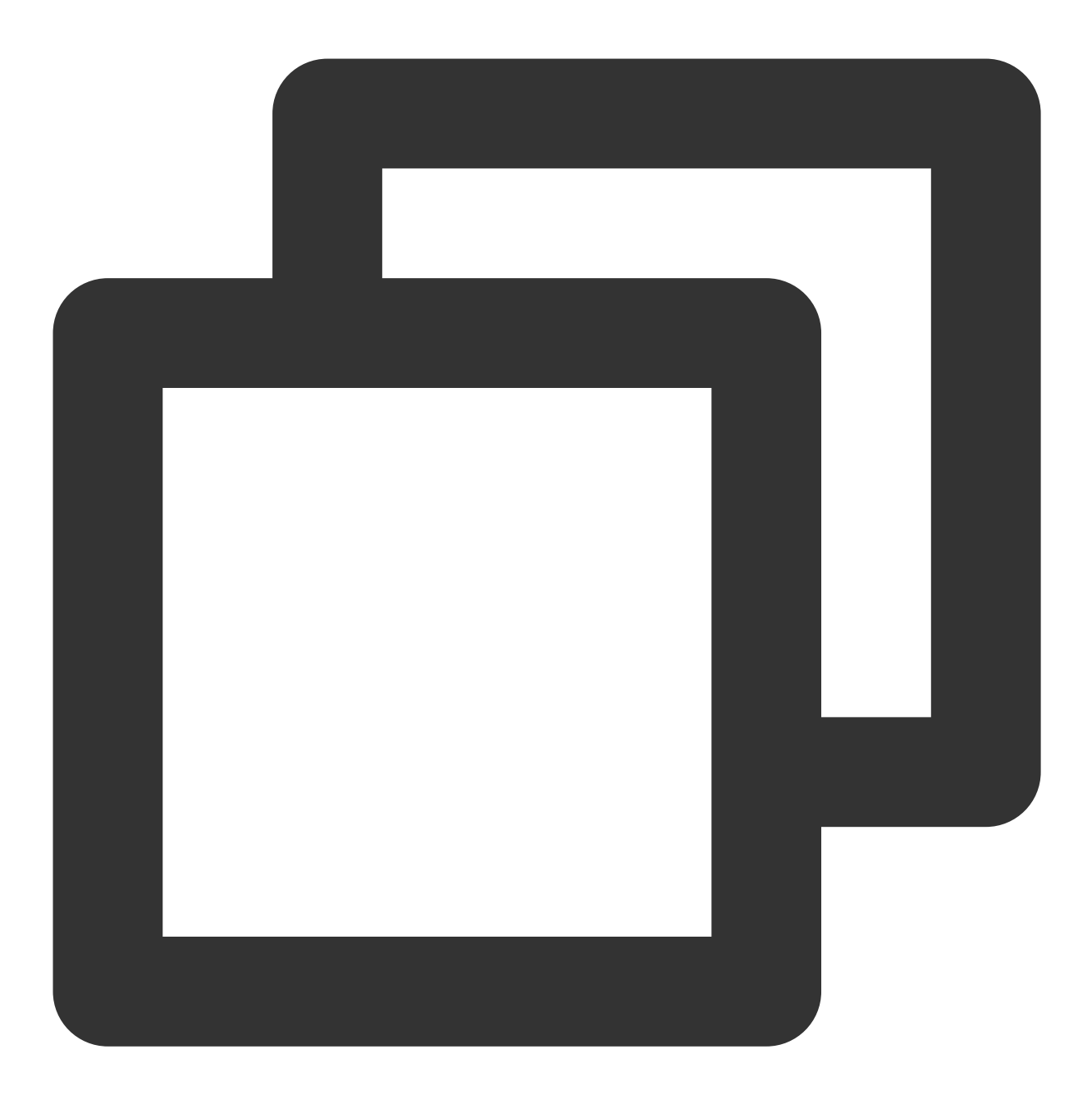

mongodb://username:password@IP:27017/somedb?authSource=admin

#### 注意:

在官网控制台创建的用户其认证库均为 admin, 因此用户登录时需要制定认证库为 admin。用命令行创建的用户, 例 如在 test 库下建立的用户登录时指定的认证库为 test。

综上,您必须选择一种方式将 admin 作为认证库代入 URI 中。

#### <span id="page-23-0"></span>认证机制

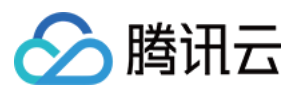

云数据库 MongoDB 支持 MONGODB-CR 和 SCRAM-SHA-1 两种认证方式, 并且内建了两个默认用户 rwuser 和 mongouser, 同时还支持在 云数据库 [MongoDB](https://console.tencentcloud.com/mongodb) 控制台 创建其他用户。不同的用户采用不同的认证机制。

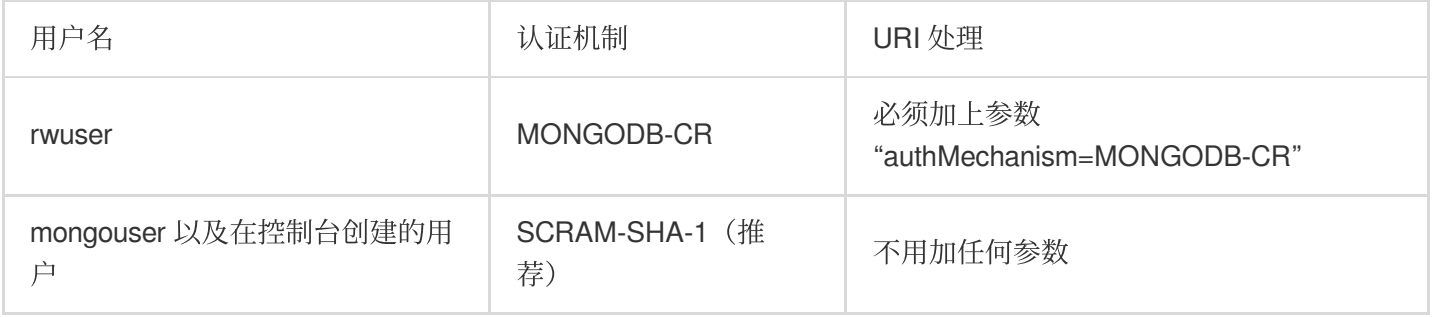

#### <span id="page-24-0"></span>读操作的主从优先级

云数据库 MongoDB 提供了一个负载均衡 IP 用于访问整个副本集, 如需指定访问从库读, 请在 URI 里设置 readPreference 参数,具体取值含义如下:

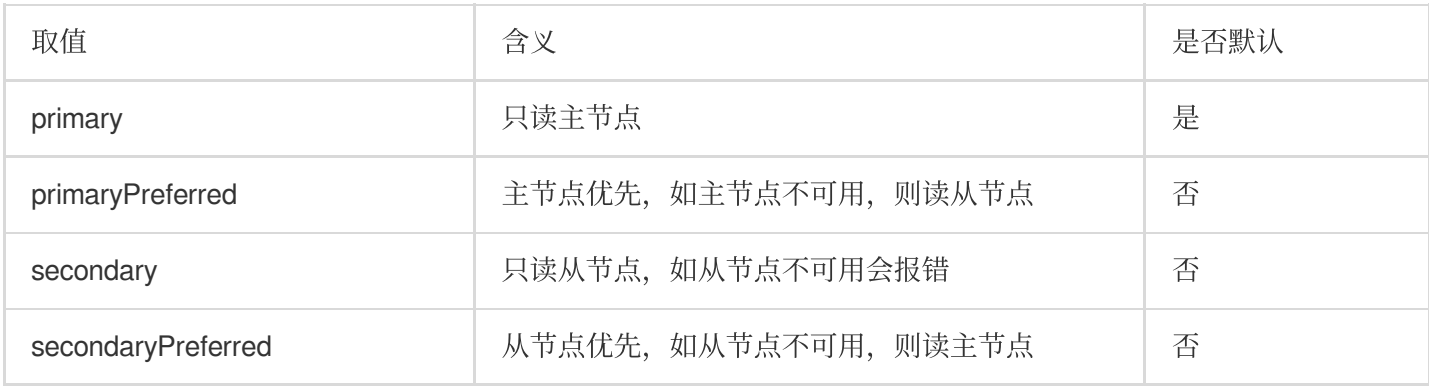

设置优先读取从节点可以根据如下示例拼接 URI:

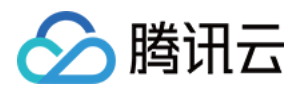

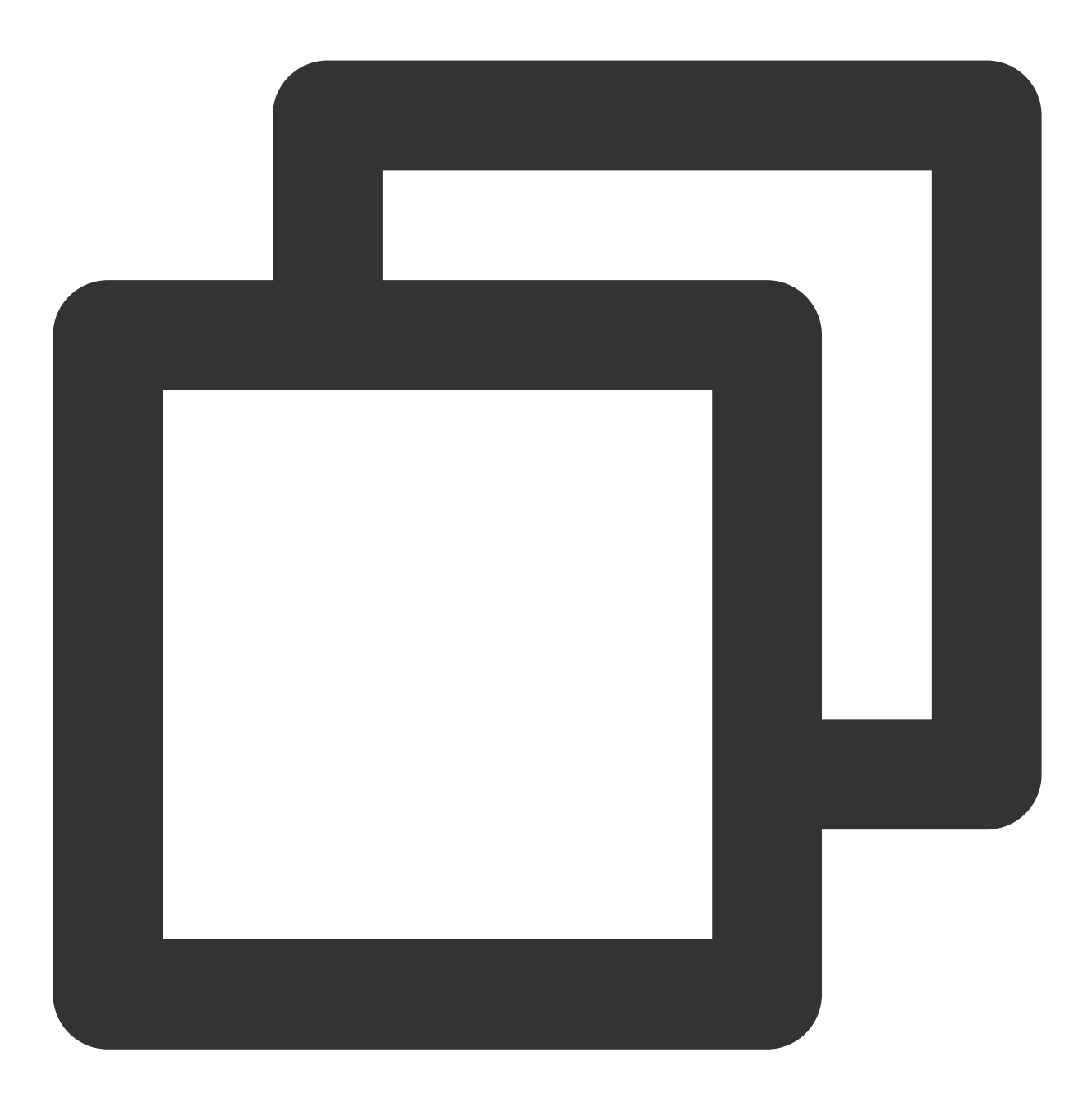

mongodb://username:password@IP:27017/admin?readPreference=secondaryPreferred

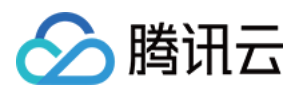

## <span id="page-26-0"></span>读写数据库

最近更新时间:2024-01-11 16:41:27

连接数据库后,您可以创建数据库,写入数据。

### 创建数据库

MongoDB 创建数据库的语法格式如下:

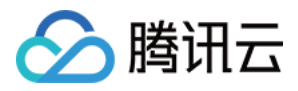

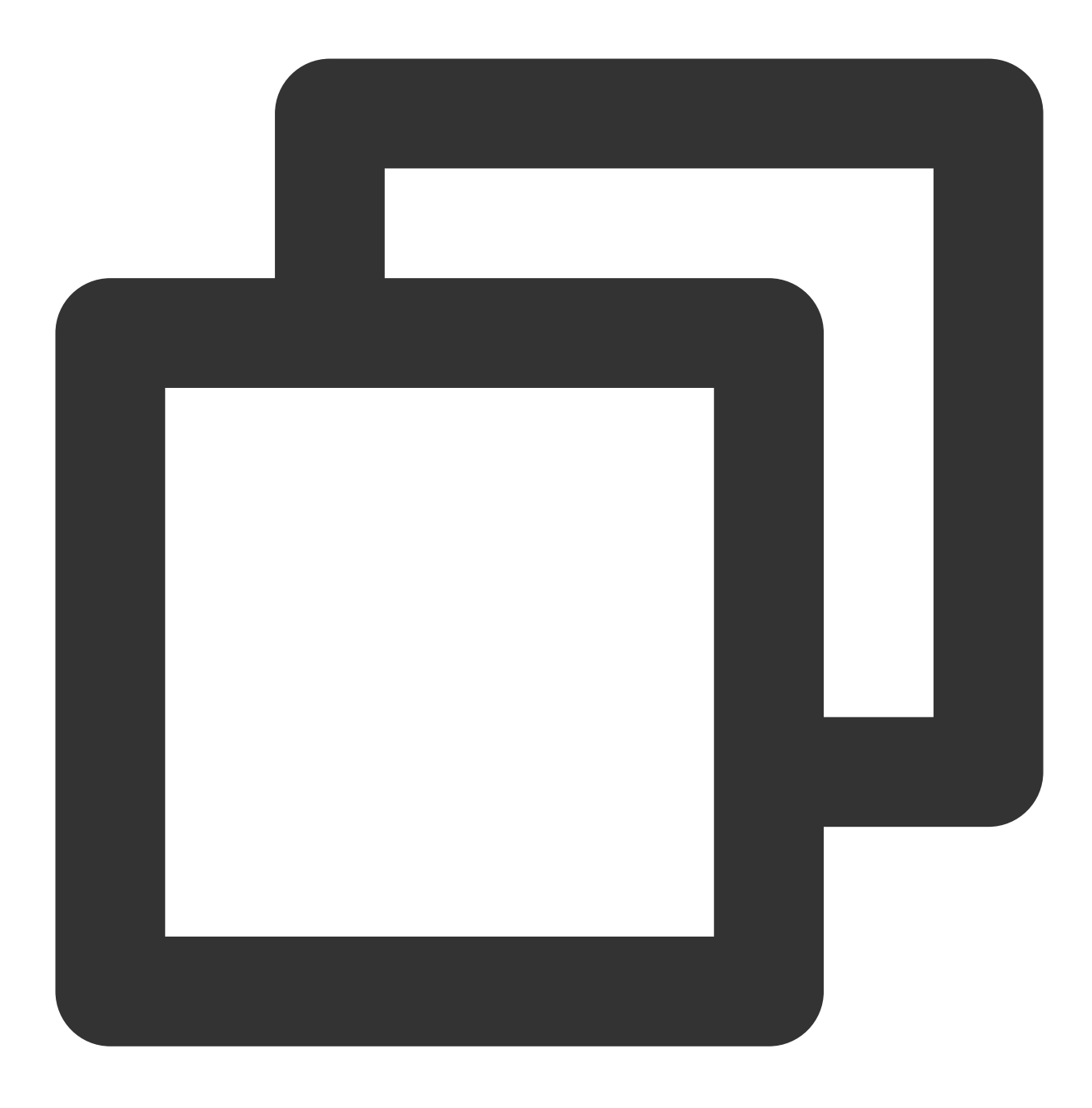

use DATABASE\_NAME

创建一个名为 myFirstDB 的数据库,并插入文档。

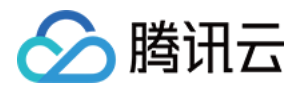

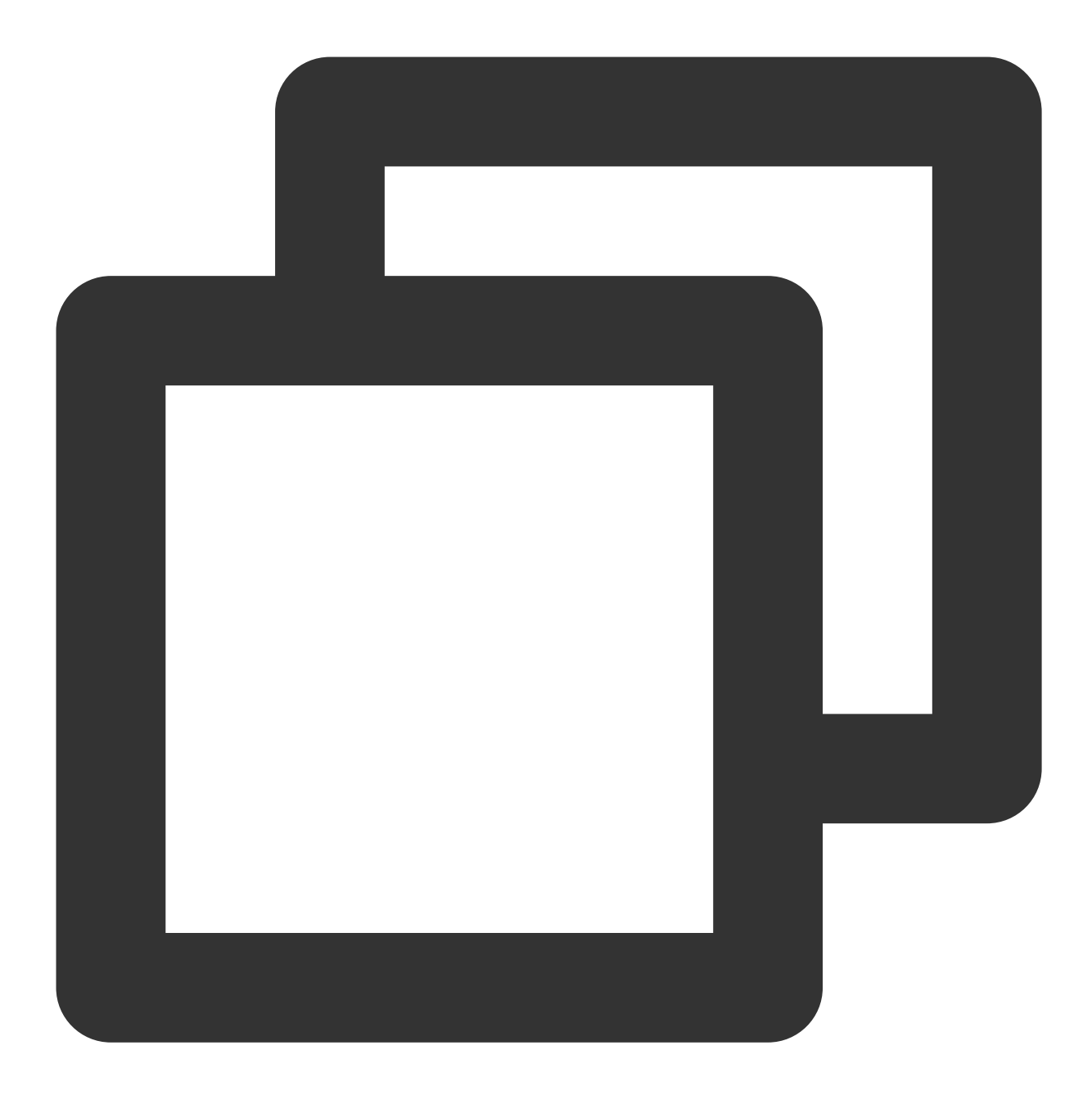

```
> use myFirstDB
switched to db myFirstDB
> db.myFirstDB.insert({"test":"myFirstDB"})
WriteResult({ "nInserted" : 1 })
```
查询已创建的数据库。

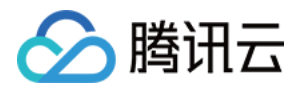

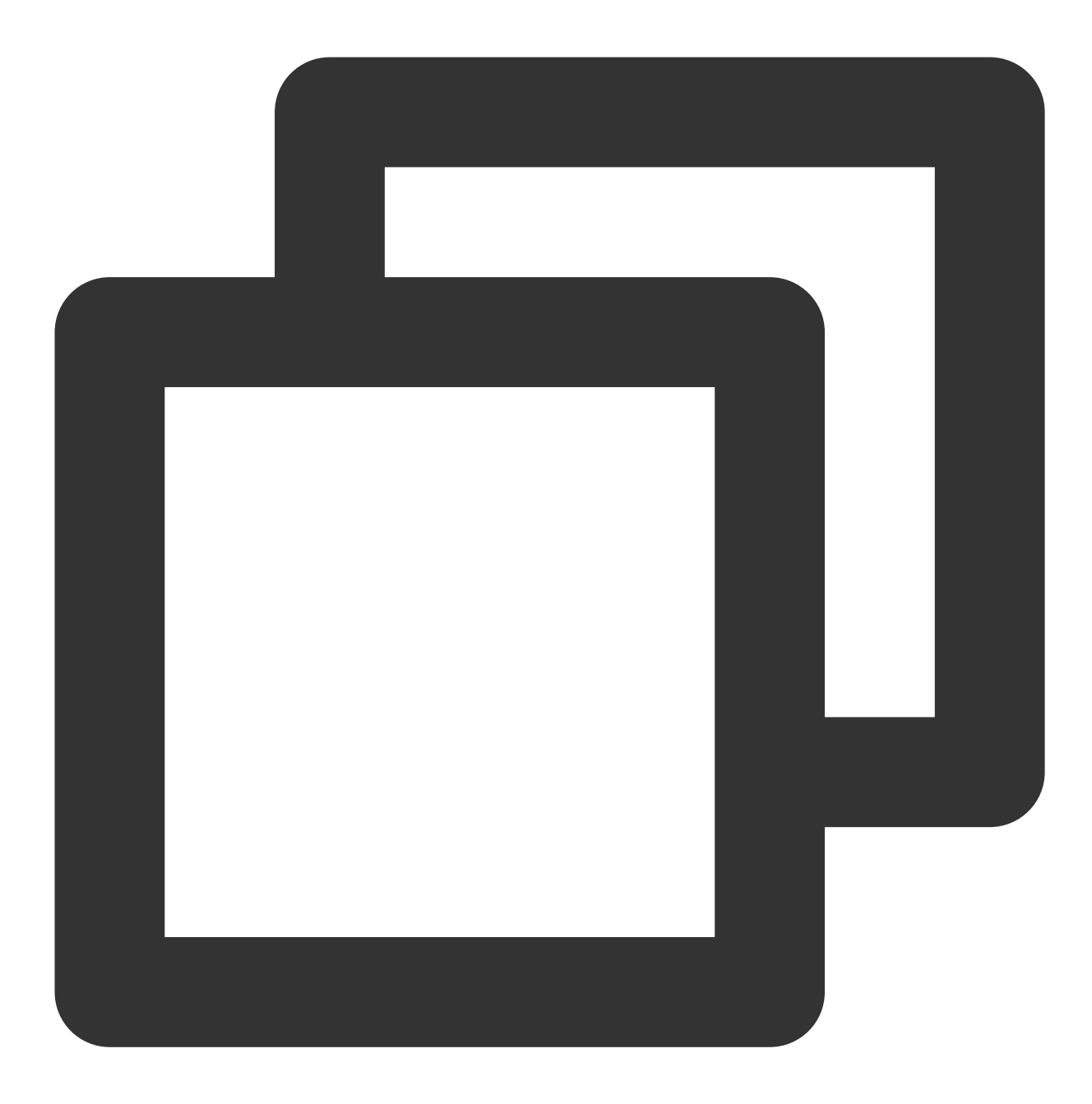

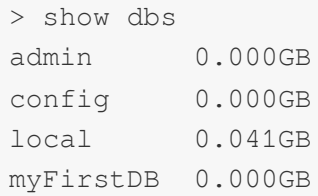

## 创建集合

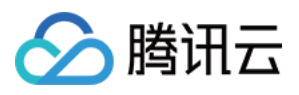

MongoDB 中使用 createCollection() 方法来创建集合。 语法格式:

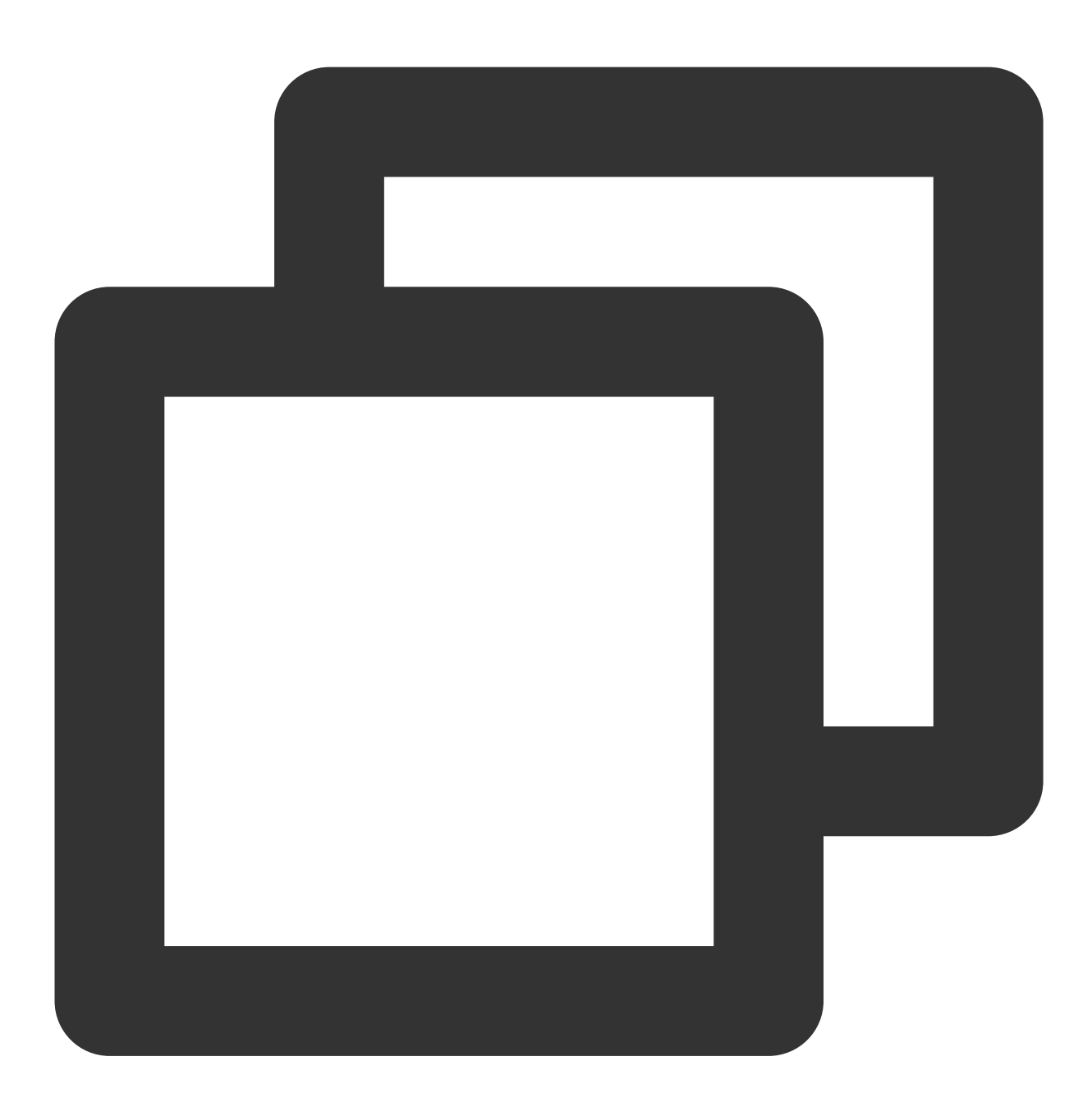

db.createCollection(name, options)

参数说明:

name:要创建的集合名称。

options:可选参数, 指定有关内存⼤⼩及索引的选项。

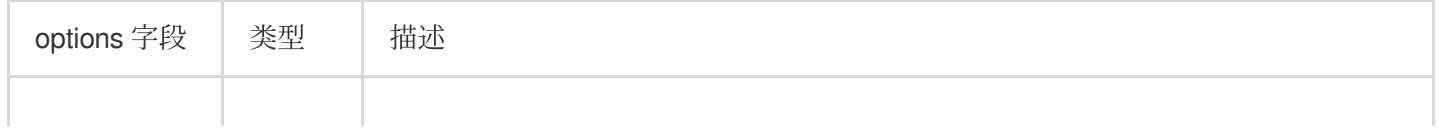

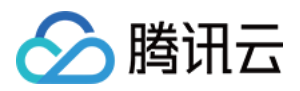

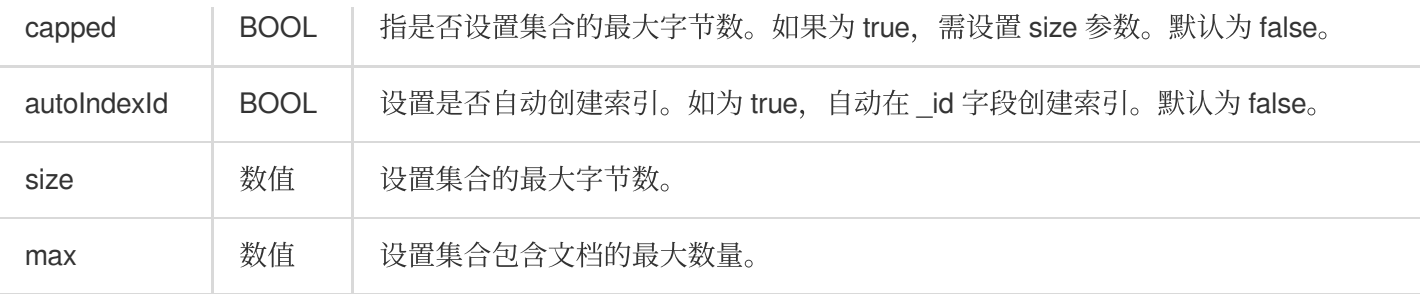

在 myFirstDB 数据库中创建 FirstCol 集合示例:

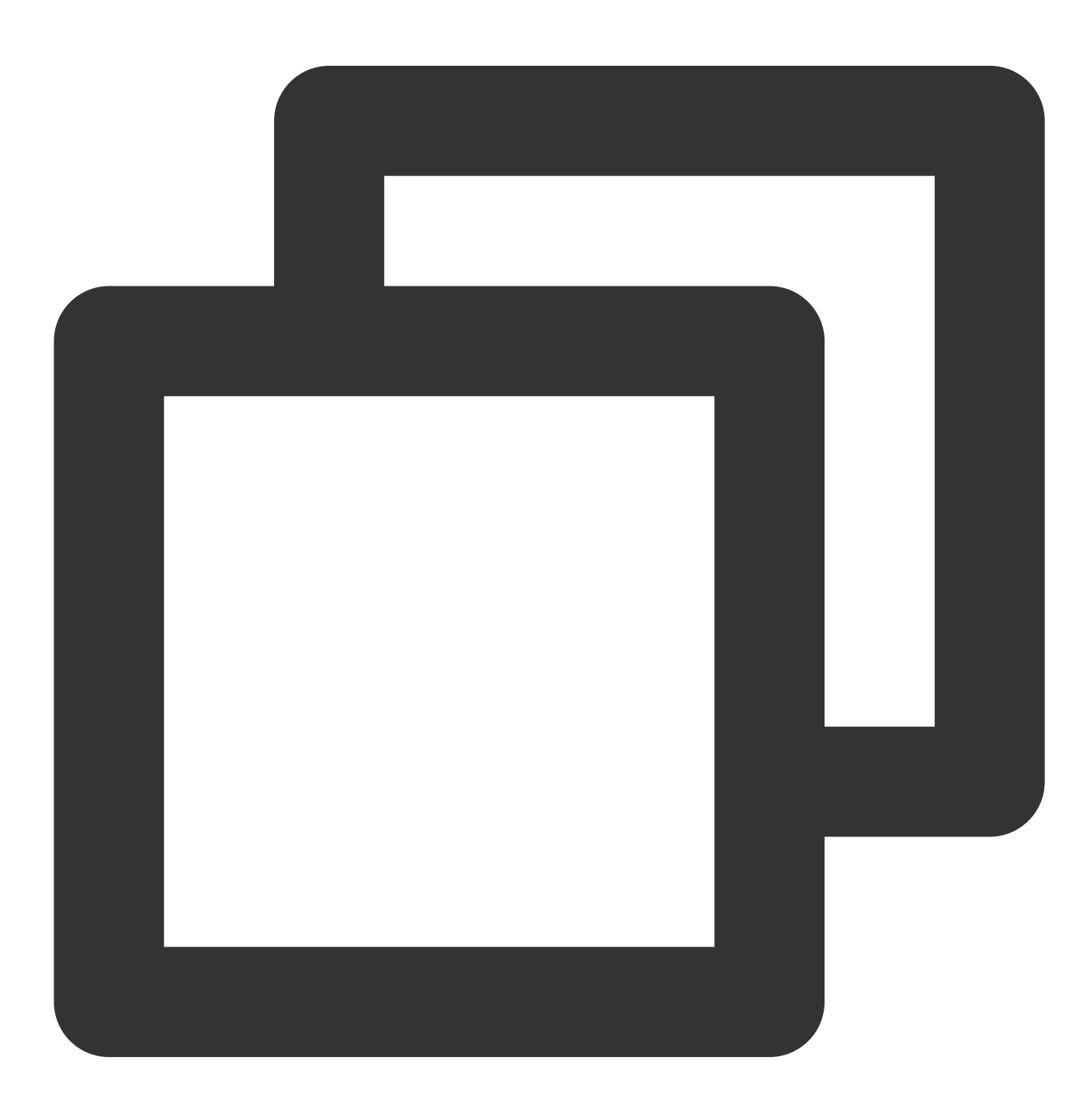

> use myFirstDB

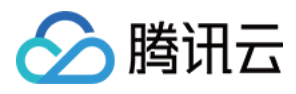

```
switched to db myFirstDB
> db.createCollection("FirstCol")
{
        "ok" : 1,
        "$clusterTime" : {
                "clusterTime" : Timestamp(1634821900, 2),
                "signature" : {
                        "hash" : BinData(0,"WFu7yj8wjeUBWG3b+oT84Q8wIw8="),
                        "keyId" : NumberLong("6990600483068968961")
                }
        },
        "operationTime" : Timestamp(1634821900, 2)
}
```
查看创建的集合:

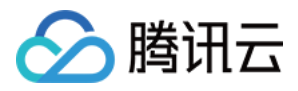

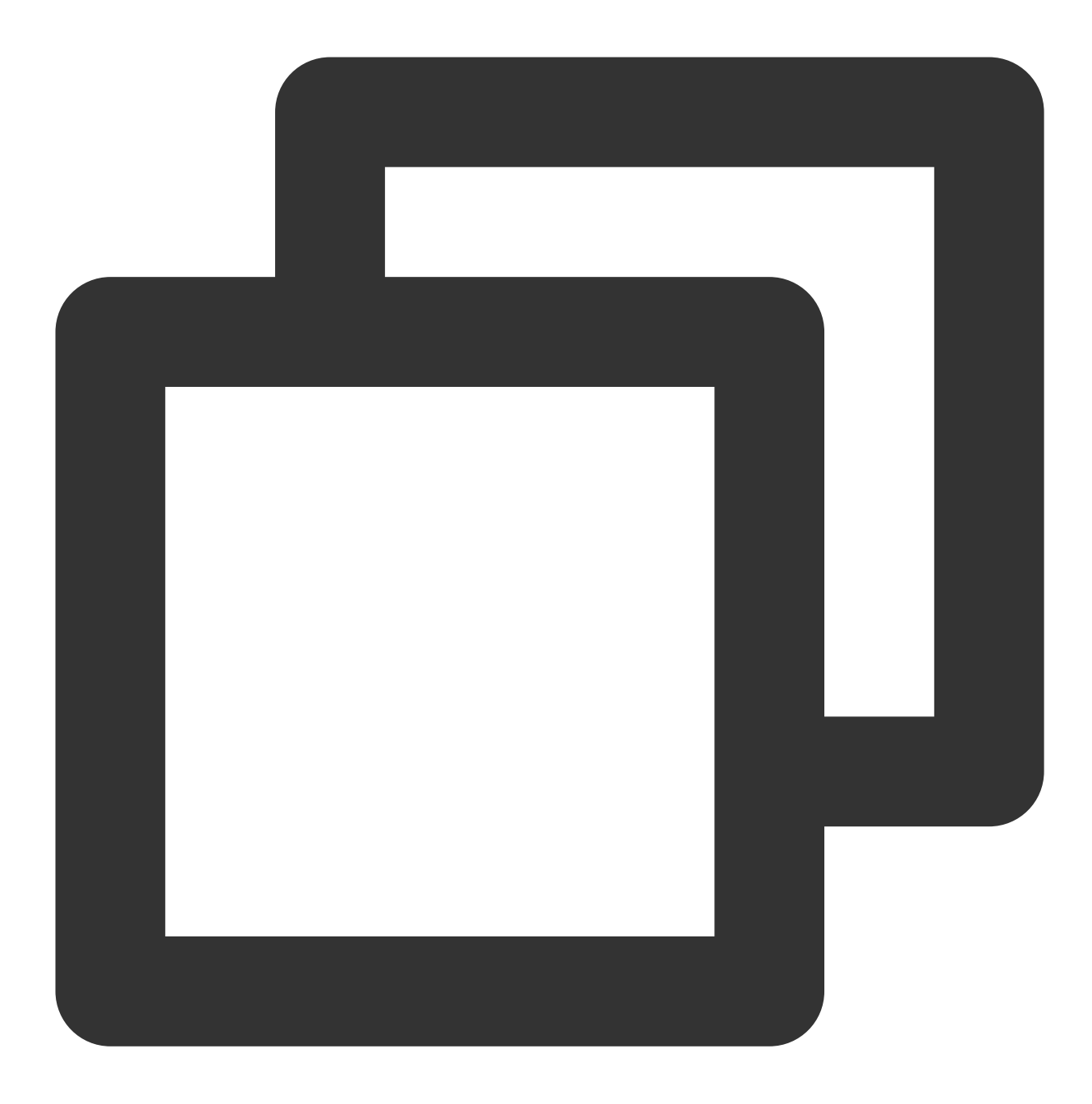

> show collections FirstCol

创建集合 FirstCol, 最大字节数为 6142800B, 文档最大个数为10000个, 示例如下:

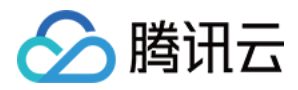

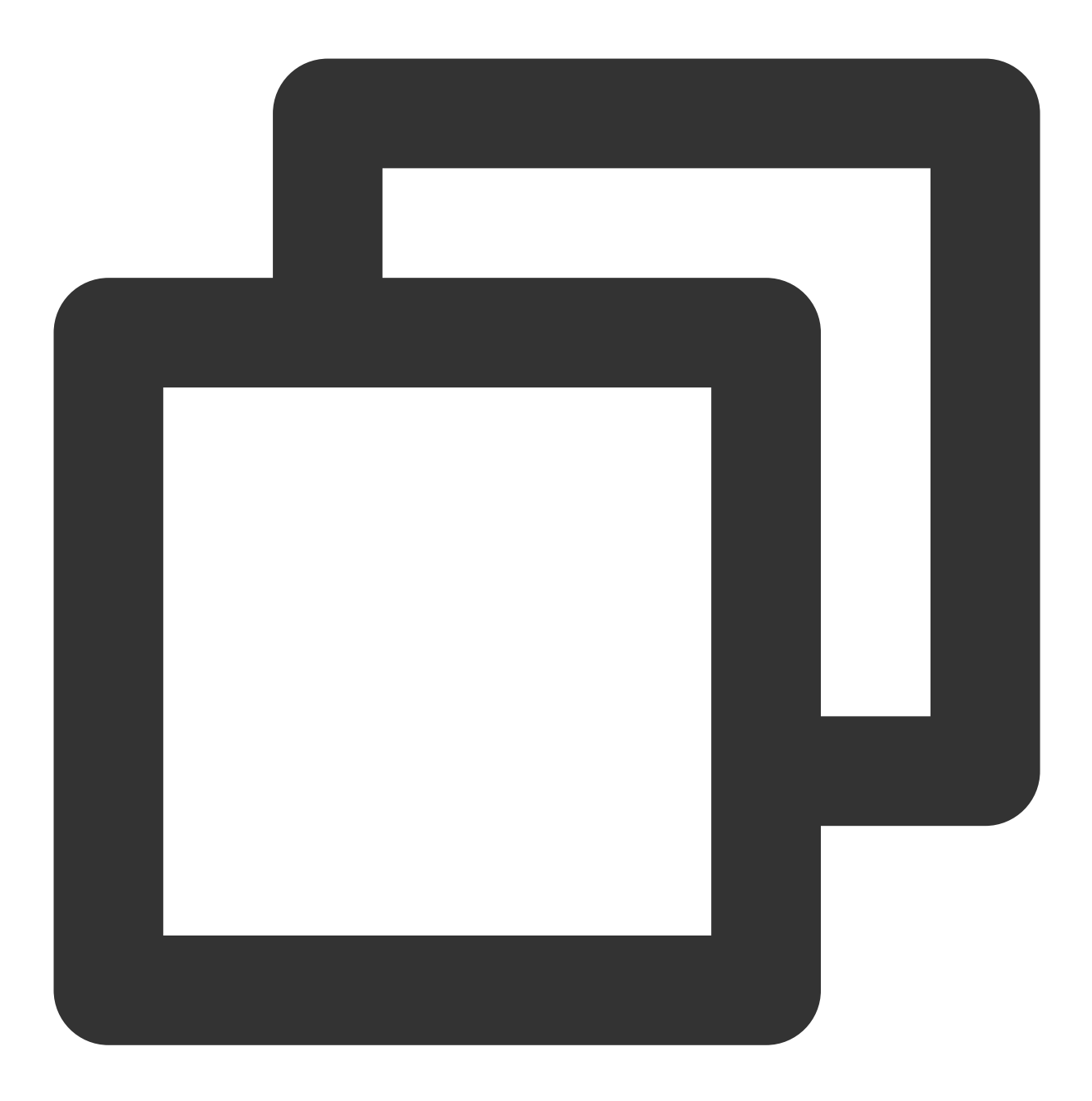

```
> db.createCollection("FirstCol", { capped : true, autoIndexId : true, size : 61428
{
        "note" : "the autoIndexId option is deprecated and will be removed in a fut
        " \circ k" :: 1,"$clusterTime" : {
                "clusterTime" : Timestamp(1634821879, 1),
                "signature" : {
                        "hash" : BinData(0,"EuIbp2fu9Yh38HOBHLgYqljdKaE="),
                        "keyId" : NumberLong("6990600483068968961")
                }
        },
```
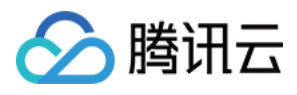

"operationTime" : Timestamp(1634821879, 1)

## 插入文档

}

MongoDB 使用 insert() 或 save() 方法向集合中插入文档, 示例如下:

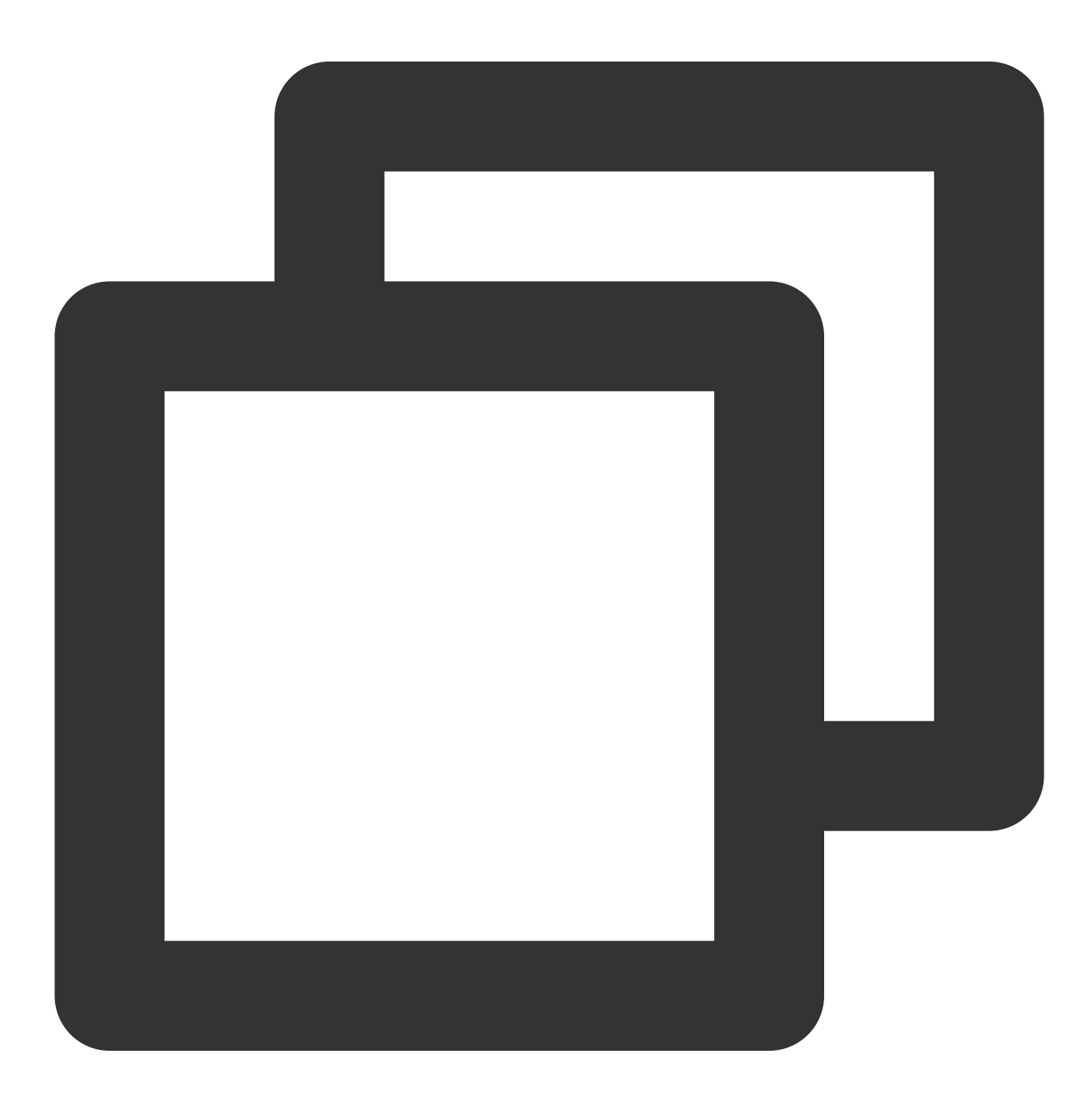

```
> db.FirstCol.insert({name:"黎四",sex:"女",age:25,status:"A"})
WriteResult({ "nInserted" : 1 })
```
![](_page_36_Picture_1.jpeg)

查看集合中插入的文档:

![](_page_36_Picture_3.jpeg)

> db.FirstCol.find() { "\_id" : ObjectId("61716957a6fe1ef4d7eae979"), "name" : "黎四", "sex" : "⼥", "age"

db.collection.insertMany() 用于向集合插入一个多个文档, 语法格式如下:

![](_page_37_Picture_1.jpeg)

![](_page_37_Picture_2.jpeg)

```
db.collection.insertMany(
[ <document 1> , <document 2>, ... ]
)
```
示例如下:

![](_page_38_Picture_1.jpeg)

![](_page_38_Picture_2.jpeg)

```
> db.FirstCol.insertMany([{name:"黎三",sex:"女",age:25,status:"A"},{name:"王六",sex:"
{
      "acknowledged" : true,
      "insertedIds" : [
              ObjectId("617282a3a4bb72d733b5c6d7"),
              ObjectId("617282a3a4bb72d733b5c6d8"),
              ObjectId("617282a3a4bb72d733b5c6d9")
      ]
}
```
![](_page_39_Picture_1.jpeg)

## 更新数据库

MongoDB使用 update() 更新集合中的文档。 更新 FirstCol 集合 name 为黎三的数据, 示例如下:

![](_page_39_Picture_4.jpeg)

```
> db.FirstCol.update({name:"黎三",sex:"女",age:25,status:"A"},{$set:{'age':28}})
WriteResult({ "nMatched" : 1, "nUpserted" : 0, "nModified" : 1 })
```
查询修改结果:

![](_page_40_Picture_1.jpeg)

![](_page_40_Picture_2.jpeg)

```
> db.FirstCol.find().pretty()
\{"_id" : ObjectId("618904b6258a6c38daf13abd"),
        "name" : "黎三",
        "sex" : "\not{\!\nabla}",
        "age" : 28,
        "status" : "A"
}
{
        "_id" : ObjectId("618904b6258a6c38daf13abe"),
        "name" : "王六",
```
![](_page_41_Picture_1.jpeg)

```
"sex" : "男",
        "age" : 26,
        "status" : "B"
}
{
        "_id" : ObjectId("618904b6258a6c38daf13abf"),
        "name" : "王五",
        "sex" : "男",
        "age" : 26,
        "status" : "A",
        "groups" : [
                "news",
                "sports"
        ]
}
```
## 删除数据库

MongoDB 使用 remove() 删除集合中的文档。示例如下:

![](_page_42_Picture_1.jpeg)

![](_page_42_Picture_2.jpeg)

```
> db.FirstCol.remove({name:"黎三",sex:"女",age:28,status:"A"})
WriteResult({ "nRemoved" : 1 })
```

```
查询删除结果:
```
![](_page_43_Picture_1.jpeg)

![](_page_43_Picture_2.jpeg)

```
> db.FirstCol.find().pretty()
\{"_id" : ObjectId("618904b6258a6c38daf13abe"),
        "name" : "王六",
        "sex" : "男",
        "age" : 26,
        "status" : "B"
}
{
        "_id" : ObjectId("618904b6258a6c38daf13abf"),
        "name" : "王五",
```
![](_page_44_Picture_1.jpeg)

```
"sex" : "男",
        "age" : 26,
        "status" : "A",
        "groups" : [
                "news",
                "sports"
        ]
}
```
## 更多信息

更多操作方法,请参见 [MongoDB](https://docs.mongodb.com/manual/reference/command/) 官网文档。